ผลการใช้ชุดการสอนแบบโปรแกรม เรื่อง คำสั่งควบคุมการทำงาน **รายวิชาการเขียนโปรแกรมภาษา 1 รหัสวิชา ง32201 ชั้นมัธยมศึกษาปีที่ 5 กลุ่มสาระการเรียนรู้การงานอาชีพและเทคโนโลยี** 

**นายธุวลักษณ์ แก้วคูณ SASE STRANGER WARE ASSESSING MERIDIAN** 

**โรงเรียนสตรีสิริเกศ ส านักงานเขตพื้นที่การศึกษามัธยมศึกษา เขต 28 ส านักงานคณะกรรมการการศึกษาขั้นพื้นฐาน กระทรวงศึกษาธิการ**

# ี **ชื่อเรื่อง ผลการใช้ชุดการสอนแบบโปรแกรม เรื่อง คำสั่งควบคุมการทำงาน**  รายวิชาการเขียนโปรแกรมภาษา 1 รหัสวิชา ง32201 ชั้นมัธยมศึกษาปีที่ 5 กลุ่มสาระการเรียนรู้การงานอาชีพและเทคโนโลยี **ผู้รายงาน** นายธุวลักษณ์ แก้วคูณ

**ปีที่ศึกษา** 2554

#### **บทคัดย่อ**

การจัดการเรียนรู้โดยใช้ชุดการสอนแบบโปรแกรม เป็นวิธีการจัดการเรียนรู้โดยใช้ เทคโนโลยีรูปแบบหนึ่งซึ่งใช้เทคนิคใช้สื่อประสม เพื่อส่งเสริมให้ผู้เรียนค้นคว้าและสามารถ สร้างองค์ความรู้ได้ด้วยตนเอง การวิจัยนี้จึงมีวัตถุประสงค์เพื่อ 1) สร้างชุดการสอนแบบโปรแกรม เรื่อง คำสั่งควบคุมการทำงาน รายวิชาการเขียนโปรแกรมภาษา 1 รหัสวิชา ง32201 ชั้นมัธยมศึกษา ปีที่ 5 ให้มีประสิทธิภาพตามเกณฑ์ 80/80 2) ศึกษาดัชนีประสิทธิผลของชุดการสอนแบบโปรแกรม เรื่อง คำสั่งควบคมการทำงาน 3) เปรียบเทียบผลสัมฤทธิ์ทางการเรียนก่อนและหลังเรียนจาก ิชุดการสอนแบบโปรแกรม เรื่อง คำสั่งควบคุมการทำงาน 4) ศึกษาความพึงพอใจของนักเรียน ที่มีต่อการเรียนจากชุดการสอนแบบโปรแกรม เรื่อง คำสั่งควบคมการทำงาน วิธีวิจัยเป็นการวิจัย และพัฒนานวัตกรรม (Research  $\&$  Development) โดยใช้รูปแบบการวิจัยเชิงทดลองเบื้องต้น (Pre-experimental Design) กลุ่มตัวอย่างเป็นนักเรียนชั้นมัธยมศึกษาปีที่ 5/7 โรงเรียนสตรีสิริเกศ จังหวัดศรีสะเกษ ภาคเรียนที่ 1 ปีการศึกษา 2554 จ านวน 45 คน เครื่องมือที่ใช้ในการวิจัย ประกอบด้วย 1) ชุดการสอนแบบโปรแกรม เรื่อง คำสั่งควบคุมการทำงาน จำนวน 7 ชุด 2) แผนการจัดการเรียนรู้ จำนวน 7 แผน 3) แบบทดสอบก่อนเรียนและหลังเรียน จำนวน 40 ข้อ มีค่าความยาก 0.48 ถึง 0.80 ค่าอำนาจจำแนก 0.30 ถึง 0.65 และค่าความเชื่อมั่น เท่ากับ 0.93 4) แบบสอบถามความพึงพอใจ จ านวน 15 ข้อ มีค่าความเชื่อมั่นเท่ากับ 0.87 สถิติที่ใช้ในการวิจัย ได้แก่ ร้อยละ (Percentage) ค่าเฉลี่ย (Arithmetic Mean) ส่วนเบี่ยงเบนมาตรฐาน (Standard Deviation) และการทดสอบที (t-test) แบบ Dependent Sample **ิ**<br>เนโลยีรูปแบบหนึ่งซึ่งใช้เทคนิกใช้สื่อประสม เพื่อส่งเสริมให้ผู้เรียนค้นคว้<br>เนโลยีรูปแบบหนึ่งซึ่งใช้เทคนิกใช้สื่อประสม เพื่อส่งเสริมให้ผู้เรียนค้นคว้<br>เคำสั่งควบคุมการทำงาน รายวิชาการเพียนโปรแกรมภาษา 1 รหัสวิชา ง3<br>เคำสั่ การจดการเรขนรู เดย เขชุดการสอนแบบ เบรแกรม เบนวธการจดการเรขนรู เดยเช<br>-<br>สยิรุปแบบหนึ่งซึ่งใช้เทคนิกใช้สื่อประสม เพื่อส่งเสริมให้ผู้เรียนค้นคว้าและสามารถ<br>ค์ความรู้ได้ด้วยตนเอง การวิจัยนี้จึงบีวัตถุประสงค์เพื่อ 1) สร้างชุดการ

ผลการวิจัยสรุปได้ดังนี้

1. ชุดการสอนแบบโปรแกรม เรื่อง คำสั่งควบคุมการทำงาน รายวิชาการเขียน โปรแกรมภาษา 1 รหัสวิชา ง32201 ชั้นมัธยมศึกษาปีที่ 5 มีประสิทธิภาพเท่ากับ 81.18/81.46 ซึ่งเท่ากับเกณฑ์ที่ตั้งไว้ 80/80

2. ดัชนีประสิทธิผลของชุดการสอนแบบโปรแกรม เรื่อง คำสั่งควบคุมการทำงาน มีค่าเท่ากับ 0.6950 ซึ่งแสดงว่าชุดการสอนแบบโปรแกรม เรื่อง คำสั่งควบคุมการทำงาน มีผลท าให้นักเรียนเกิดการเรียนรู้และมีความก้าวหน้ามากขึ้น 0.6950 หรือคิดเป็นร้อยละ 69.50

 3. ผลสัมฤทธิ์ทางการเรียนหลังจากการเรียนชุดการสอนแบบโปรแกรม เรื่อง คำสั่งควบคมการทำงาน สงกว่าผลสัมฤทธิ์ก่อนเรียนอย่างมีนัยสำคัญทางสถิติที่ระดับ .01 ซึ่งเป็นไปตามสมมติฐานการวิจัย

 4. นักเรียนมีความพึงพอใจต่อการเรียนจากชุดการสอนแบบโปรแกรม เรื่อง คำสั่งควบคมการทำงาน อย่ในระดับพึงพอใจมาก มีค่าเฉลี่ยเท่ากับ 4.02

โดยสรุป การจัดการเรียนรู้โดยใช้ชุดการสอนแบบโปรแกรม เรื่อง คำสั่งควบคุม การทำงาน เป็นการจัดการเรียนรู้ที่มีประสิทธิภาพ มีผลทำให้นักเรียนเกิดการเรียนรู้และ มีความก้าวหน้ามากขึ้น จึงเหมาะสมที่จะใช้ในการพัฒนาผลสัมฤทธิ์ทางการเรียนของนักเรียน นอกจากนี้ยังทำให้นักเรียนเกิดความพึงพอใจ จึงเป็นแนวทางหนึ่งสำหรับครูในการจัดการเรียนรู้ โดยใช้ชุดการสอนแบบโปรแกรมในกลุ่มสาระการเรียนรู้การงานอาชีพและเทคโนโลยี 3. ผลสัมฤทธิ์ทางการเรียนหลังจากการเรียนชุดการสอนแบบโปรเ<br>เคำสั่งควบคุมการทำงาน สูงกว่าผลสัมฤทธิ์ก่อนเรียนอย่างมีนัยสำคัญทาง<br>ในไปตามสมมติฐานการวิจัย<br>คำสั่งควบคุมการทำงาน อยู่ในระดับพึงพอใจมาก มีค่าเฉลี่ยเท่ากับ 4.02<br>เคำสั่ง -<br>- 4. นักเรียนมีความพึงพอใจค่อการเรียนจากชุดการสอนแบบโปรแกรม<br>เส้่งควบคุมการทำงาน อยู่ในระดับพึงพอใจมาก มีค่าเฉลี่ยเท่ากับ 4.02<br>- โดยสรุป การจัดการเรียนรู้โดยใช้ชุดการสอนแบบโปรแกรม เรื่อง คำสั่งควบคุม<br>าน เป็นการจัดการเรีย

# **ตัวอย่างชุดการสอนแบบโปรแกรม SASE SERVICES WARE RECORDED STRANDS**

**ชุดที่ 1**

**ชุดการสอนแบบโปรแกรม**  เรื่อง คำสั่งควบคุมการทำงาน **วิชา การเขียนโปรแกรมภาษา 1 รหัสวิชา ง32201 ชั้นมัธยมศึกษาปีที่ 5**

> **ชุดที่ 1 เรื่อง ฟังก์ชัน if ทางเลือกเดียว**

**นายธุวลักษณ์ แก้วคูณ SASS STRANGE SASSING Walkshire Company of Company** 

**โรงเรียนสตรีสิริเกศ ส านักงานเขตพื้นที่การศึกษามัธยมศึกษา เขต 28 ส านักงานคณะกรรมการการศึกษาขั้นพื้นฐาน กระทรวงศึกษาธิการ**

ี่ ชุดการสอนแบบโปรแกรม เรื่อง คำสั่งควบคุมการทำงาน วิชาการเขียนโปรแกรมภาษา 1 รหัสวิชา ง32201 ชั้นมัธยมศึกษาปีที่ 5 ฉบับนี้ เป็นชุดที่ 1 เรื่อง ฟังก์ชัน if ทางเลือกเดียว เป็นชุดการสอนรายบุคคลที่จัดท าขึ้นเพื่อใช้จัดการเรียนการสอนในเรื่องฟังก์ชัน if ทางเลือกเดียว ส่วนประกอบของชุดการสอนแบบโปรแกรม ประกอบด้วย

- 1. คู่มือการใช้ชุดการสอนแบบโปรแกรม ชุดที่ 1
- 2. ชุดการสอนแบบโปรแกรม ชุดที่ 1 เรื่อง ฟังก์ชัน if ทางเลือกเดียว
- 3. การประเมินผล

ี สำหรับการนำชุดการสอนแบบโปรแกรมไปใช้จัดการเรียนการสอน ทั้งครูและนักเรียน ควรปฏิบัติตามบทบาทหน้าที่ และขั้นตอนการใช้ชุดการสอนแบบโปรแกรม จึงจะท าให้การเรียน การสอนมีประสิทธิภาพ 2. ชุดการสอนแบบโปรแกรม ชุดที่ 1 เรื่อง ฟังก์ชัน if ทางเลือเ<br>3. การประเมินผล<br>สำหรับการนำชุดการสอนแบบโปรแกรมไปใช้จัดการเรียนการสอน<br>ปฏิบัติตามบทบาทหน้าที่ และขั้นตอนการใช้ชุดการสอนแบบโปรแกรม จิ<br>สอนมีประสิทธิภาพ<br>หวังว่าชุดการ

 หวังว่าชุดการสอนแบบโปรแกรมฉบับนี้จะเป็นประโยชน์และบังเกิดผลดีต่อการเรียน การสอนของนักเรียนและครูยิ่งขึ้น

 ธุวลักษณ์ แก้วคูณ **Wallen Strange Stranger** 

## สารบัญ

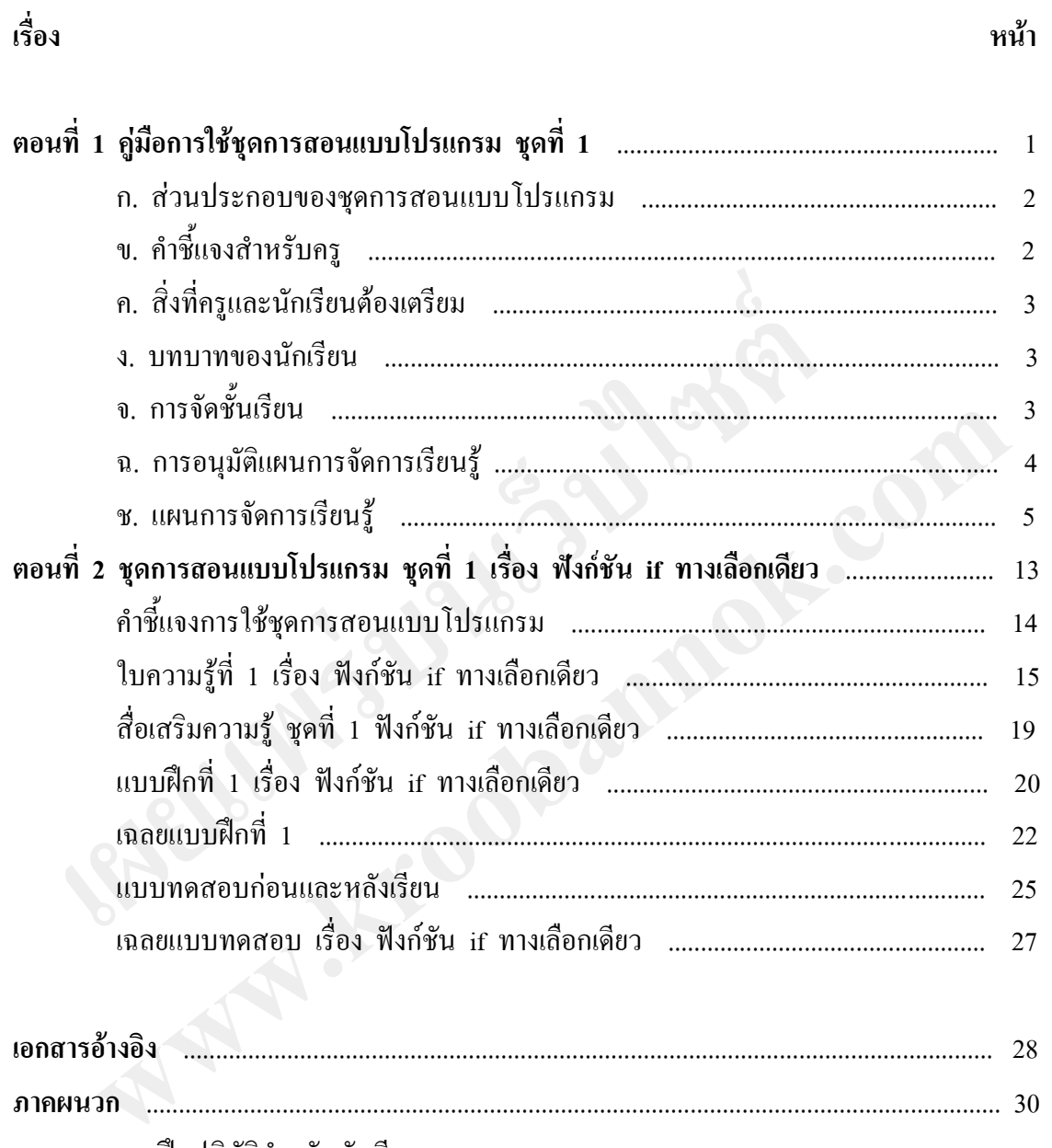

แบบฝึกปฏิบัติสำหรับนักเรียน

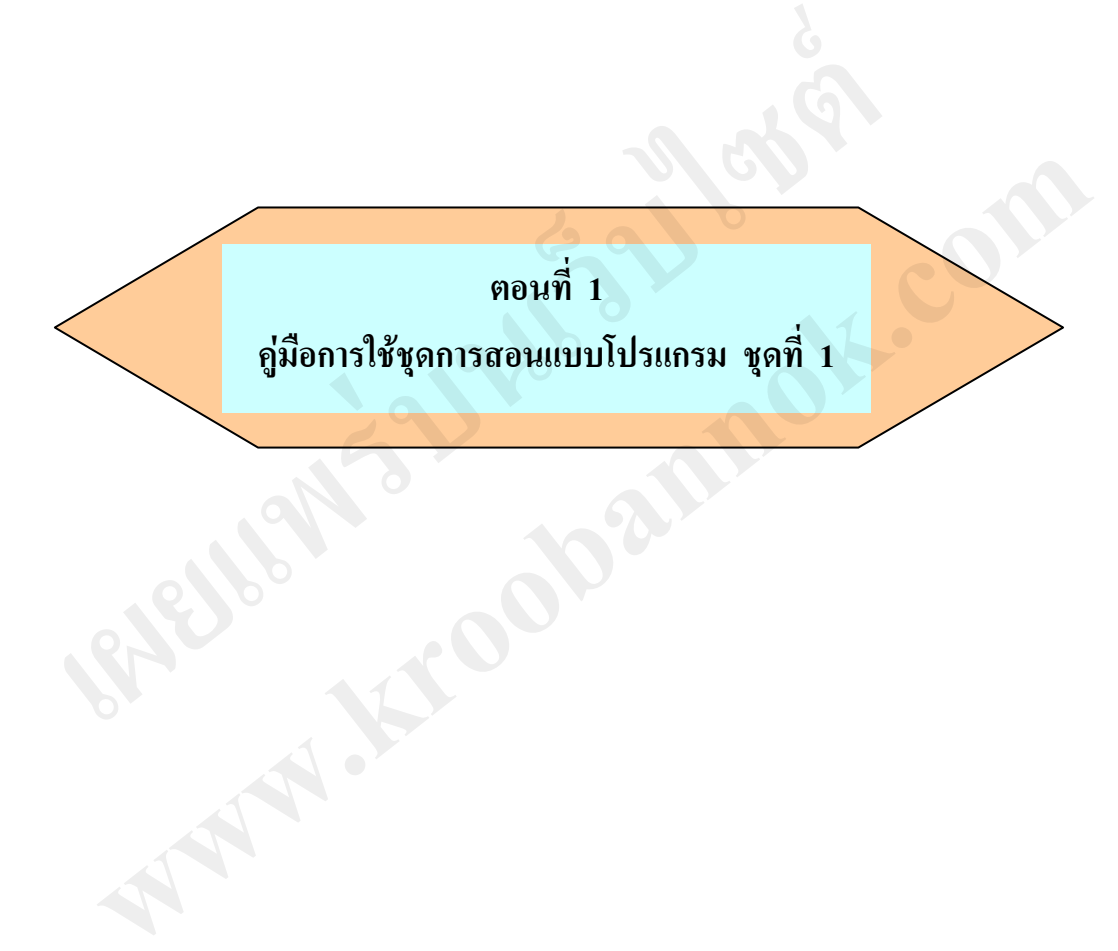

#### **ก. ส่วนประกอบของชุดการสอนแบบโปรแกรม**

ชุดการสอนแบบโปรแกรม ชุดที่ 1 เรื่อง ฟังก์ชัน if ทางเลือกเดียว ประกอบด้วย

- 1. สื่อประสม มีดังนี้
	- 1.1 ใบความรู้ที่ 1 เรื่อง ฟังก์ชัน if ทางเลือกเดียว
	- 1.2 สื่อเสริมความรู้ ชุดที่ 1 ฟังก์ชัน if ทางเลือกเดียว (แผ่นซีดี)
	- 1.3 แบบฝึกที่ 1 เรื่อง ฟังก์ชัน if ทางเลือกเดียว
	- 1.4 เฉลยแบบฝึกที่ 1

1.5 แบบทดสอบก่อนและหลังเรียน

2. เฉลยแบบทดสอบก่อนและหลังเรียน (เก็บไว้ที่ครู)

## **ข. ค าชี้แจงส าหรับครู**

การจัดการเรียนการสอนโดยใช้ชุดการสอนแบบโปรแกรม ชุดที่ 1 เรื่อง ฟังก์ชัน if ทางเลือกเดียว ใช้เวลา 2 ชั่วโมง ครูควรทราบและปฏิบัติ ดังนี้

1. ครูควรศึกษาเนื้อหาที่ต้องสอนโดยละเอียด

 2. ก่อนสอนโดยใช้ชุดการสอนแบบโปรแกรม ชุดที่ 1 ครูต้องชี้แจงบทบาทของนักเรียน ให้บักเรียบทราบ ี 1.4 เน<sub>ยนเป็</sub>นหนัก<br>1.5 แบบทดสอบก่อนและหลังเรียน<br>2. เฉลยแบบทดสอบก่อนและหลังเรียน (เก็บไว้ที่ครู)<br>การจัดการเรียนการสอนโดยใช้ชุดการสอนแบบโปรแกรม ชุดที่ 1<br>เลือกเดียว ใช้เวลา 2 ชั่วโมง ครูควรทราบและปฏิบัติ ดังนี้<br>1. ครูควรศึ แจงสำหรับครู<br>- การจัดการเรียนการสอนโดยใช้ชุดการสอนแบบโปรแกรม ชุดที่ 1 เรื่อง ฟังก์ชัน if<br>กเดียว ใช้เวลา 2 ชั่วโมง ครูควรทราบและปฏิบัติ ดังนี้<br>- ก. ครูควรศึกษาเนื้อหาที่ต้องสอนโดยละเอียด<br>2. ก่อนสอนโดยใช้ชุดการสอนแบบโปรแกรม

 3. การสอนโดยใช้ชุดการสอนแบบโปรแกรม เป็นการจัดการเรียนการสอน แบบรายบุคคล มีขั้นตอนดังนี้

3.1 ขั้นทดสอบก่อนเรียน โดยให้นักเรียนท าแบบทดสอบก่อนเรียน

- 3.2 ขั้นนำเข้าสู่บทเรียน นักเรียนและครูร่วมกันนำเข้าสู่เรื่องที่จะเรียน
- 3.3 ขั้นประกอบกิจกรรมการเรียน โดยให้นักเรียนประกอบกิจกรรมการเรียน ดังนี้
	- 3.3.1 ศึกษาความรู้ที่ต้องรู้จากใบความรู้ (สื่อหลัก)
	- 3.3.2 ศึกษาความรู้ที่ควรรู้จากสื่อเสริมความรู้ (สื่อเสริม)
	- 3.3.3 ทำแบบฝึก โดยทำลงในแบบฝึกปฏิบัติของนักเรียน

3.3.4 ตรวจสอบการท าแบบฝึกจากเฉลย

3.4 ขั้นทดสอบหลังเรียน โดยให้นักเรียนทำแบบทดสอบหลังเรียน

4. ขณะที่นักเรียนประกอบกิจกรรม ครูคอยสังเกตการทำกิจกรรมของนักเรียน หากนักเรียนคนใดมีปัญหาหรือข้อสงสัย ครูควรเข้าไปให้ความช่วยเหลือทันที

 5. ครูเก็บแบบฝึกปฏิบัติของนักเรียนแต่ละคนไว้ตรวจสอบเพื่อดูการเปลี่ยนแปลง พฤติกรรมการเรียนรู้และความก้าวหน้าของการเรียนรู้

## **ค. สิ่งที่ครูและนักเรียนต้องเตรียม**

- 1. สิ่งที่ครูต้องเตรียม
	- 1.1 จัดเตรียมชุดการสอนแบบโปรแกรม ชุดที่ 1 ตามจำนวนนักเรียน
	- 1.2 จัดเตรียมแบบฝึกปฏิบัติสำหรับนักเรียน คนละ 1 ชุด
- 2. สิ่งที่นักเรียนต้องเตรียม ไม่มี

#### **ง. บทบาทของนักเรียน**

ครูชี้แจงให้นักเรียนทราบถึงบทบาทของนักเรียน ดังนี้

 1. การเรียนโดยใช้ชุดการสอนแบบโปรแกรม เป็นการเรียนรายบุคคลซึ่งนักเรียนจะต้อง เรียนตามโปรแกรมที่จัดไว้จากสื่อประสมประกอบกับการใช้คอมพิวเตอร์ โดยนักเรียนต้องปฏิบัติ กิจกรรมต่าง ๆ ตามขั้นตอนดังนี้ ครูซี้แจงให้นักเรียนทราบถึงบทบาทของนักเรียน ดังนี้<br>1. การเรียนโดยใช้ชุดการสอนแบบโปรแกรม เป็นการเรียนรายบุคค<br>เตนบโปรแกรมที่จัดไว้จากสื่อประสมประกอบกับการใช้คอมพิวเตอร์ โดย<br>รรมต่าง ๆ ตามขั้นตอนดังนี้<br>1.1 ขั้นทดสอบก่อนเรียน มโปรแกรมที่จัดไว้จากสื่อประสมประกอบกับการใช้คอมพิวเตอร์ โดยนักเรียนต้องปฏิบัติ<br>เต่าง ๆ ตามขั้นตอนดังนี้<br>1.1 ขั้นนำเข้าสู่บทเรียน โดยนักเรียนห้าแบบทดสอบก่อนเรียน<br>1.2 ขั้นนำเข้าสู่บทเรียน นักเรียนและครูร่วมกันนำเข้าสู่เรื่อ

- 1.1 ขั้นทดสอบก่อนเรียน โดยนักเรียนทำแบบทดสอบก่อนเรียน
- 1.2 ขั้นนำเข้าสู่บทเรียน นักเรียนและครูร่วมกันนำเข้าสู่เรื่องที่จะเรียน
- 1.3 ขั้นประกอบกิจกรรมการเรียน โดยนักเรียนประกอบกิจกรรมการเรียน ดังนี้
	- 1.3.1 ศึกษาความรู้ที่ต้องรู้จากใบความรู้ (สื่อหลัก)
	- 1.3.2 ศึกษาความรู้ที่ควรรู้จากสื่อเสริมความรู้ (สื่อเสริม)
	- 1.3.3 ท าแบบฝึก โดยท าลงในแบบฝึกปฏิบัติของนักเรียน
- 1.3.4 ตรวจสอบการท าแบบฝึกจากเฉลย
- 1.4 ขั้นทดสอบหลังเรียน โดยนักเรียนท าแบบทดสอบหลังเรียน

2. ขณะที่นักเรียนประกอบกิจกรรม หากมีปัญหาหรือข้อสงสัย ให้ถามหรือขอคำแนะนำ จากครูผู้สอน

3. นักเรียนต้องตั้งใจปฏิบัติกิจกรรมต่าง ๆ ด้วยความรับผิดชอบ ซื่อสัตย์ และใช้เวลา ปฏิบัติกิจกรรมต่าง ๆ ตามที่กำหนด

## **จ. การจัดชั้นเรียน**

จัดชั้นเรียนโดยใช้ห้องเรียนคอมพิวเตอร์ซึ่งมีคอมพิวเตอร์สำหรับการประกอบกิจกรรม การเรียนของนักเรียนคนละ 1 เครื่อง

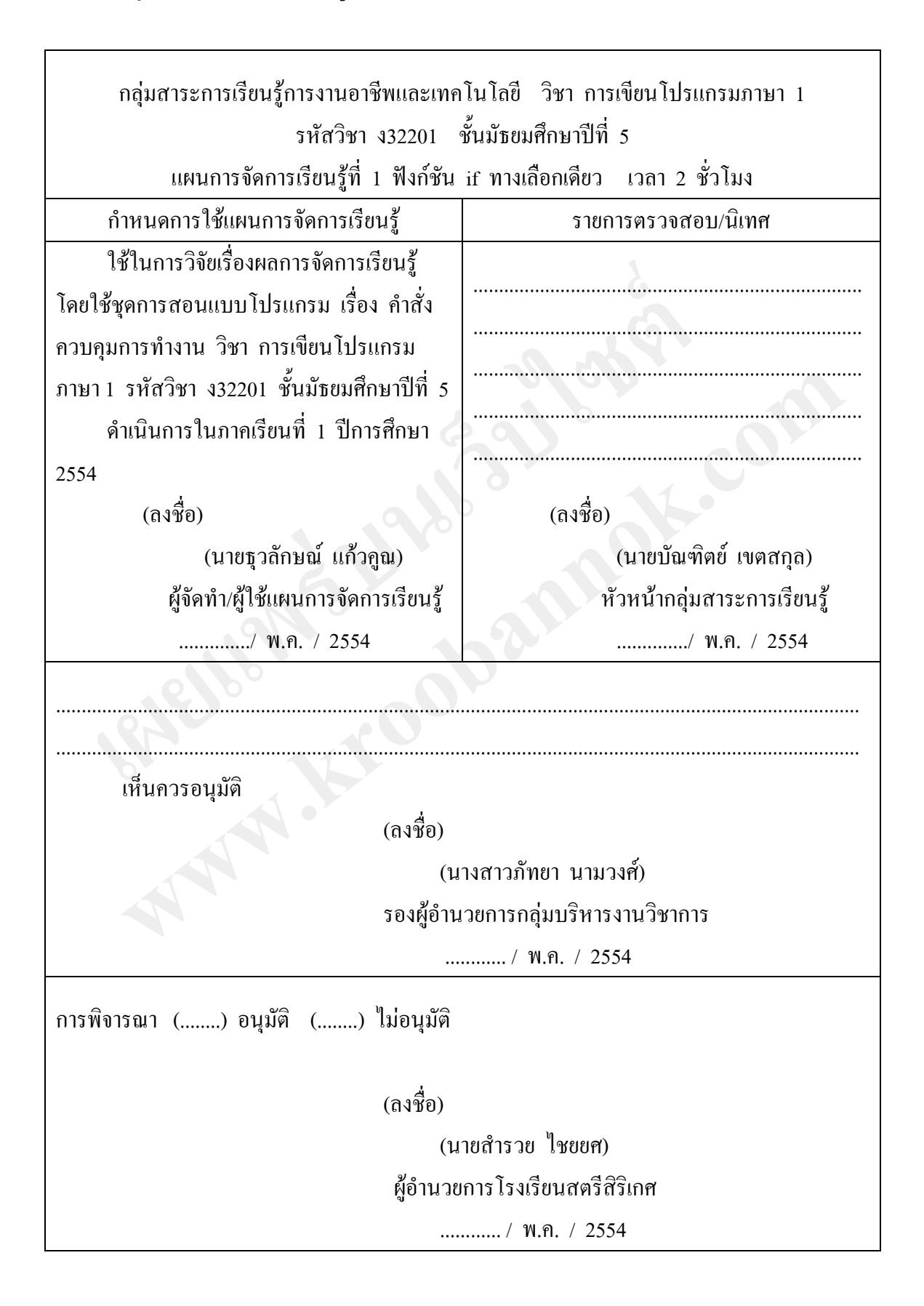

#### **ช. แผนการจัดการเรียนรู้**

#### **แผนการจัดการเรียนรู้ที่ 1**

วิชา การเขียนโปรแกรมภาษา 1 รหัสวิชา ง32201 ชั้นมัธยมศึกษาปีที่ 5 ิชุดการสอนแบบโปรแกรม เรื่อง คำสั่งควบคุมการทำงาน ชุดที่ 1เรื่อง ฟังก์ชัน if ทางเลือกเดียว เวลา 2 ชั่วโมง

#### **1. สาระและมาตรฐานการเรียนรู้**

**สาระที่ 3** เทคโนโลยีสารสนเทศและการสื่อสาร

**มาตรฐาน ง 3.1** เข้าใจ เห็นคุณค่า และใช้กระบวนการเทคโนโลยีสารสนเทศในการ ้สืบค้นข้อมูล การเรียนรู้ การสื่อสาร การแก้ปัญหา การทำงาน และอาชีพอย่างมีประสิทธิภาพ ประสิทธิผล และมีคุณธรรม เ**ทระและมาตรฐานการเรียนรู้**<br>- สาระที่ 3 เทคโนโลยีสารสนเทศและการสื่อสาร<br>- มาตรฐาน ง 3.1 เข้าใจ เห็นคุณค่า และใช้กระบวนการเทคโนโลยีส<br>กันข้อมูล การเรียนรู้ การสื่อสาร การแก้ปัญหา การทำงาน และอาชีพอย่า<br>สิทธิผล และมีคุณธรรม<br>- ิ มาตรฐาน ง 3.1 เข้าใจ เห็นคุณค่า และใช้กระบวนการเทคโนโลยีสารสนเทศในการ<br>โอมูล การเรียนรู้ การสื่อสาร การแก้ปัญหา การทำงาน และอาชีพอย่างมีประสิทธิภาพ<br>สำคัญ<br>กรทำงานของฟังก์ชันการตรวจสอบเงื่อนใ**ขแบบฟังก์ชัน ir ใช้ในการตรวจสอ** 

#### **2. สาระส าคัญ**

การท างานของฟังก์ชันการตรวจสอบเงื่อนไขแบบฟังก์ชัน if ใช้ในการตรวจสอบเงื่อนไข ว่าเป็นจริงหรือเท็จ ฟังก์ชัน if ทางเลือกเดียว จะทำการตรวจสอบเงื่อนไขซึ่งถ้าเงื่อนไขเป็นจริง จะทำงานตามประโยคคำสั่งภายในวงเล็บปีกกา แต่ถ้าเงื่อนไขเป็นเท็จจะข้ามไปทำชุดคำสั่งถัดไป

## **3. ตัวชี้วัดช่วงชั้น**

เขียนโปรแกรมภาษา

#### **4. จุดประสงค์การเรียนรู้**

- 4.1 อธิบายการใช้ฟังก์ชัน if ทางเลือกเดียวในการตรวจสอบเงื่อนไขได้
- 4.2 เขียนผังงานแสดงการตรวจสอบเงื่อนไขของฟังก์ชัน if ทางเลือกเดียวได้
- 4.3 เขียนโปรแกรมโดยใช้ฟังก์ชัน if ทางเลือกเดียวในการตรวจสอบเงื่อนไขได้
- **5. สาระการเรียนรู้**

ฟังก์ชัน if ทางเลือกเดียว

#### **6. การจัดกระบวนการเรียนรู้**

 จัดการเรียนการสอนโดยใช้ชุดการสอนแบบโปรแกรม ชุดที่ 1 เรื่อง ฟังก์ชัน if ทางเลือกเดียว มีขั้นตอนดังนี้

1. ขั้นทดสอบก่อนเรียน นักเรียนท าแบบทดสอบก่อนเรียน ชุดที่ 1เรื่อง ฟังก์ชัน if ทางเลือกเดียว (10 นาที)

2. ขั้นนำเข้าส่บทเรียน (10 นาที)

 2.1 นักเรียนร่วมกันทบทวนความรู้เดิมเกี่ยวกับฟังก์ชันรับข้อมูล และฟังก์ชันแสดงผล ข้อมูล

2.2 นักเรียนร่วมกันแสดงความคิดเห็นว่าในการใช้คำสั่งควบคมการทำงาน สามารถ ใช้คำสั่งหรือฟังก์ชันแบบใดได้บ้าง (ฟังก์ชันตรวจสอบเงื่อนไขและฟังก์ชันวนรอบการทำงาน)

 2.3 ครูแจ้งให้นักเรียนทราบว่านักเรียนจะได้ศึกษาเกี่ยวกับฟังก์ชันตรวจสอบเงื่อนไข แบบฟังก์ชัน if ทางเลือกเดียว จากชุดการสอนแบบโปรแกรม ชุดที่ 1 2.3 ครูแจ้งให้นักเรียนทราบว่านักเรียนจะได้ศึกษาเกี่ยวกับฟังก์ชัน<br>เฟ้งก์ชัน if ทางเลือกเดียว จากชุดการสอนแบบโปรแกรม ชุดที่ 1<br>3. ขั้นประกอบกิจกรรมดารเรียน (70 นาที)<br>นักเรียนประกอบกิจกรรมดามขั้นตอน ดังนี้<br>3.2 สึกษาความรู้เพิ

3. ขั้นประกอบกิจกรรมการเรียน (70 นาที)

นักเรียนประกอบกิจกรรมตามขั้นตอน ดังนี้

3.1 ศึกษาความรู้โดยสืบค้นข้อมูลจากใบความรู้ที่ 1 ฟังก์ชัน if ทางเลือกเดียว

3.2 ศึกษาความรู้เพิ่มเติมเกี่ยวกับฟังก์ชัน if ทางเลือกเดียว จากแผ่นซีดี

3.3 ท าแบบฝึกที่ 1 ฟังก์ชัน if ทางเลือกเดียว

3.4 ตรวจสอบการทำแบบฝึกที่ 1 จากเฉลย

4. ขั้นทดสอบหลังเรียน นักเรียนทำแบบทดสอบหลังเรียน (ชุดเดียวกับแบบทดสอบ ก่อนเรียน เวลา 10 นาที)

## **7. สื่อและแหล่งการเรียนรู้**

7.1 ชุดการสอนแบบโปรแกรม ชุดที่ 1เรื่อง ฟังก์ชัน if ทางเลือกเดียว จ านวน 48 ชุด ประกอบด้วย **www.kroobannok.com**

7.1.1 ใบความรู้ที่ 1 เรื่อง ฟังก์ชัน if ทางเลือกเดียว

7.1.2 สื่อเสริมความรู้ ชุดที่ 1 ฟังก์ชัน if ทางเลือกเดียว (แผ่นซีดี)

7.1.3 แบบฝึกที่ 1 เรื่อง ฟังก์ชัน if ทางเลือกเดียว

7.1.4 เฉลยแบบฝึกที่ 1

7.1.5 แบบทดสอบก่อนและหลังเรียน

- 7.2 แบบฝึกปฏิบัติสำหรับนักเรียน จำนวน 48 ชุด
- 7.3 หนังสือประกอบการเรียน ได้แก่

 หนังสือเรียนสาระการเรียนรู้เพิ่มเติม ภาษาซี สาระเทคโนโลยีสารสนเทศ กลุ่มสาระการเรียนรู้การงานอาชีพและเทคโนโลยี ช่วงชั้นที่ 4 ชั้นมัธยมศึกษาปีที่ 4-6 พ.ศ. 2548 ของสถาบันส่งเสริมการสอนวิทยาศาสตร์และเทคโนโลยี กระทรวงศึกษาธิการ

## 7.4 เครื่องคอมพิวเตอร์ จ านวน 48 เครื่อง

7.5 อินเทอร์เน็ต ได้แก่เว็บไซต์ ดังนี้

7.5.1 http://programming.bc2you.com/read.php?action=if

7.5.2 http://www.lks.ac.th/anchalee/c\_functional.htm

7.5.3 http://www.thaigoodview.com/node/44682?page=0%2C4

7.5.4 http://www.webthaidd.com/develop-c/ webthaidd\_article\_627\_.html

#### **8. การวัดและประเมินผล**

8.1 วิธีการและเครื่องมือ

 8.1.1 ด้านความรู้ วัดผลโดยวิธีการทดสอบ เครื่องมือที่ใช้คือแบบทดสอบก่อนและ หลังเรียน จำนวน 10 ข้อ

8.1.2 ด้านผลการปฏิบัติกิจกรรม ประกอบด้วย

- 1) ความรู้ วัดผลโดยใช้วิธีการท าแบบฝึก เครื่องมือที่ใช้คือแบบฝึก
- 2) ทักษะกระบวนการ วัดผลโดยการประเมินจากสภาพจริง เครื่องมือที่ใช้คือ แบบประเมินทักษะกระบวนการ

8.2 เกณฑ์การวัดและประเมินผล ถือเกณฑ์การผ่านร้อยละ 80 ดังนี้

 1) ด้านความรู้ นักเรียนต้องได้คะแนนจากการทดสอบหลังเรียน 8 คะแนนขึ้นไป จากคะแนนเต็ม 10 คะแนน เหมตะบระมนผล<br>**8.1 วิธีการและเครื่องมือ**<br>เรียน จำนวน 10 ข้อ<br>เรียน จำนวน 10 ข้อ<br>8.1.2 ด้านผลการปฏิบัติกิจกรรม ประกอบด้วย<br>1) ความรู้ วัดผลโดยใช้วิธีการทำแบบฝึก เครื่องมือที่ใช้ที่<br>2) ทักษะกระบวนการ วัดผลโดยการประเมินจากสภาพจ น จำนวน 10 ข้อ<br>8.1.2 ด้านผลการปฏิบัติกิจกรรม ประกอบด้วย<br>1) ความรู้ วัดผลโดยใช้วิธีการทำแบบฝึก เครื่องมือที่ใช้คือแบบฝึก<br>2) ทักษะกระบวนการ<br>พ.หนังพระกระบวนการ<br>8.2 เกณฑ์การวัดและประเมินผล ถือเกณฑ์การผ่านร้อยละ 80 ดังนี้<br>1) ด

2) ด้านผลการปฏิบัติกิจกรรม ประกอบด้วย

ก. ความรู้ คะแนนจากการท าแบบฝึก 10 คะแนน

- ข. ทักษะกระบวนการ คะแนนประเมินจากสภาพจริง รวม 10 คะแนน
- รวมทั้งสิ้น 20 คะแนน นักเรียนต้องได้คะแนน 16 คะแนนขึ้นไป

#### 9. ความคิดเห็น

## 9.1 ความคิดเห็นของหัวหน้ากลุ่มสาระการเรียนรู้การงานอาชีพและเทคโนโลยี

(ถงชื่อ)

หัวหน้ากลุ่มสาระการเรียนรู้

........./ พฤษภาคม / 2554

(นายบัณฑิตย์ เขตสกุล)

9.2 ความคิดเห็นของหัวหน้าสถานศึกษา

(ดงชื่อ)

(นายสำรวย ไชยยศ) ั้ง<br>ผู้อำนวยการโรงเรียนสตรีสิริเกศ ....... / พฤษภาคม / 2554

#### 10. บันทึกผลหลังสอน

10.1 ด้านความรู้

- 1) ผลการทดสอบหลังเรียน คะแนนเฉลี่ย................... คิดเป็นร้อยละ.............
- 2) นักเรียนผ่านเกณฑ์ ...... คน คิดเป็นร้อยละ......... ไม่ผ่านเกณฑ์....... คน

คิดเป็นร้อยละ .............................

- 10.2 ค้านผลการปฏิบัติกิจกรรม
	- 1) คะแนนเฉลี่ย........ คิดเป็นร้อยละ.........
	- 2) นักเรียนผ่านเกณฑ์...... คน คิดเป็นร้อยละ......... ไม่ผ่านเกณฑ์..........คน

คิดเป็นร้อยละ ............................

10.3 การซ่อมเสริมนักเรียนที่มีผลการทดสอบหลังเรียนไม่ผ่านเกณฑ์

10.4 ปัญหา อุปสรรค และข้อเสนอแนะ

(ถ<sup>ึง</sup>ชื่อ)

ผู้สอน

(นายธุวลักษณ์ แก้วคูณ)

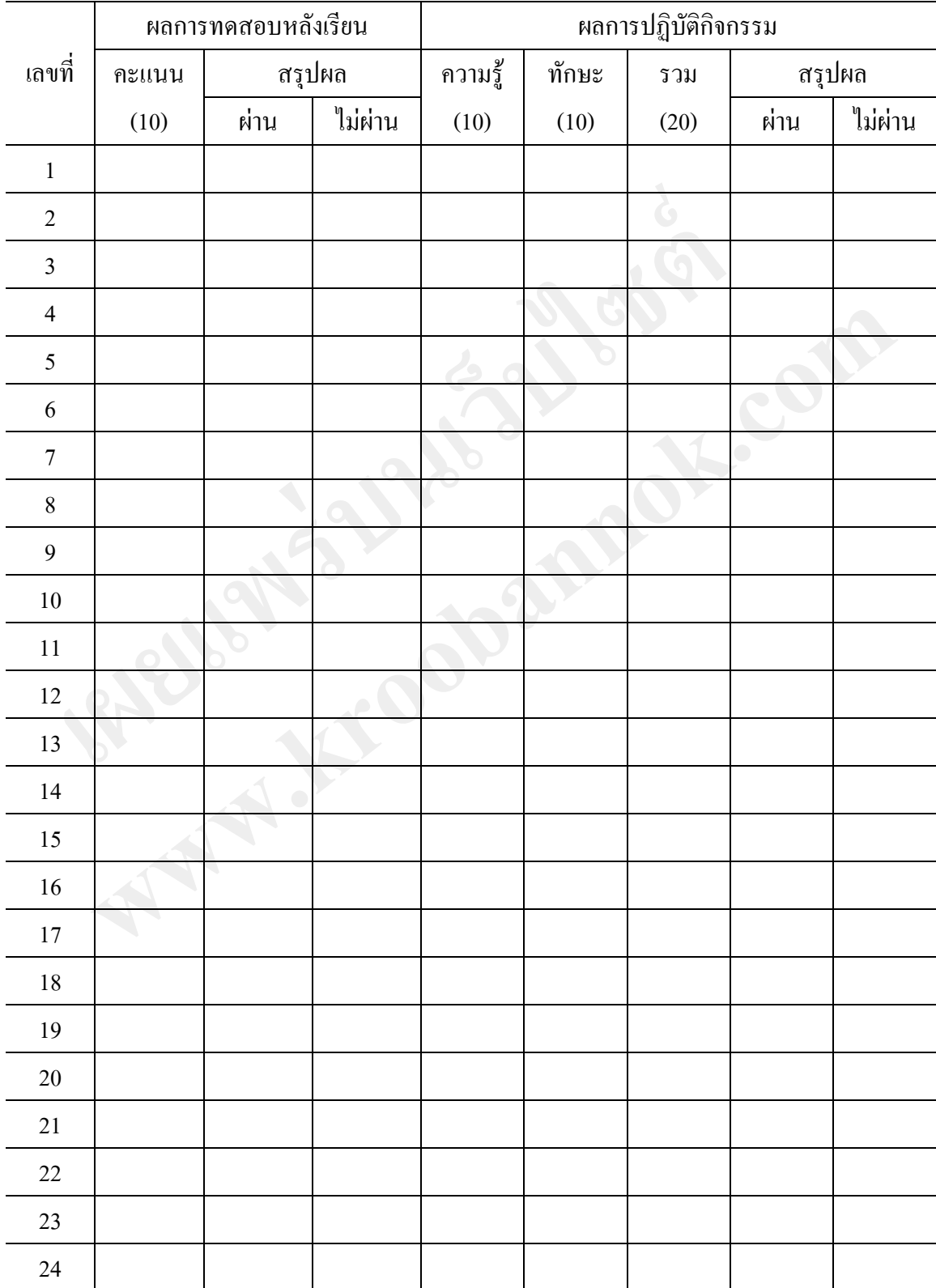

# **สรุปข้อมูลการวัดและประเมินผล แผนการจัดการเรียนรู้ที่ 1 ฟังก์ชัน if ทางเลือกเดียว**

|        | ผลการทดสอบหลังเรียน |        |         | ผลการปฏิบัติกิจกรรม |        |      |            |         |
|--------|---------------------|--------|---------|---------------------|--------|------|------------|---------|
| เลขที่ | คะแนน               | สรุปผล |         | ความรู้             | ทักษะ  | รวม  | สรุปผล     |         |
|        | (10)                | ผ่าน   | ไม่ผ่าน | (10)                | $(10)$ | (20) | ผ่าน       | ไม่ผ่าน |
| 25     |                     |        |         |                     |        |      |            |         |
| $26\,$ |                     |        |         |                     |        |      |            |         |
| $27\,$ |                     |        |         |                     |        |      |            |         |
| $28\,$ |                     |        |         |                     |        |      |            |         |
| $29\,$ |                     |        |         |                     |        |      |            |         |
| $30\,$ |                     |        |         |                     |        |      |            |         |
| 31     |                     |        |         |                     |        |      |            |         |
| $32\,$ |                     |        |         |                     |        |      |            |         |
| 33     |                     |        |         |                     |        |      |            |         |
| 34     |                     |        |         |                     |        |      | $\bigcirc$ |         |
| $35\,$ |                     |        |         |                     |        |      |            |         |
| $36\,$ |                     |        |         |                     |        |      |            |         |
| $37\,$ |                     |        |         |                     |        |      |            |         |
| $38\,$ |                     |        |         |                     |        |      |            |         |
| 39     |                     |        |         |                     |        |      |            |         |
| $40\,$ |                     |        |         |                     |        |      |            |         |
| $41\,$ |                     |        |         |                     |        |      |            |         |
| $42\,$ |                     |        |         |                     |        |      |            |         |
| 43     |                     |        |         |                     |        |      |            |         |
| 44     |                     |        |         |                     |        |      |            |         |
| $45\,$ |                     |        |         |                     |        |      |            |         |
| รวม    |                     |        |         |                     |        |      |            |         |
| เฉลี่ย |                     |        |         |                     |        |      |            |         |
| ร้อยละ |                     |        |         |                     |        |      |            |         |

สรุปผล 1. ผลการทดสอบหลังเรียน นักเรียนผ่านเกณฑ์..........คน คิดเป็นร้อยละ............. 2. ผลการปฏิบัติกิจกรรม นักเรียนผ่านเกณฑ์..........คน คิดเป็นร้อยละ.................

# **แบบประเมินทักษะกระบวนการ แผนการจัดการเรียนรู้ที่ 1 ฟังก์ชัน if ทางเลือกเดียว**

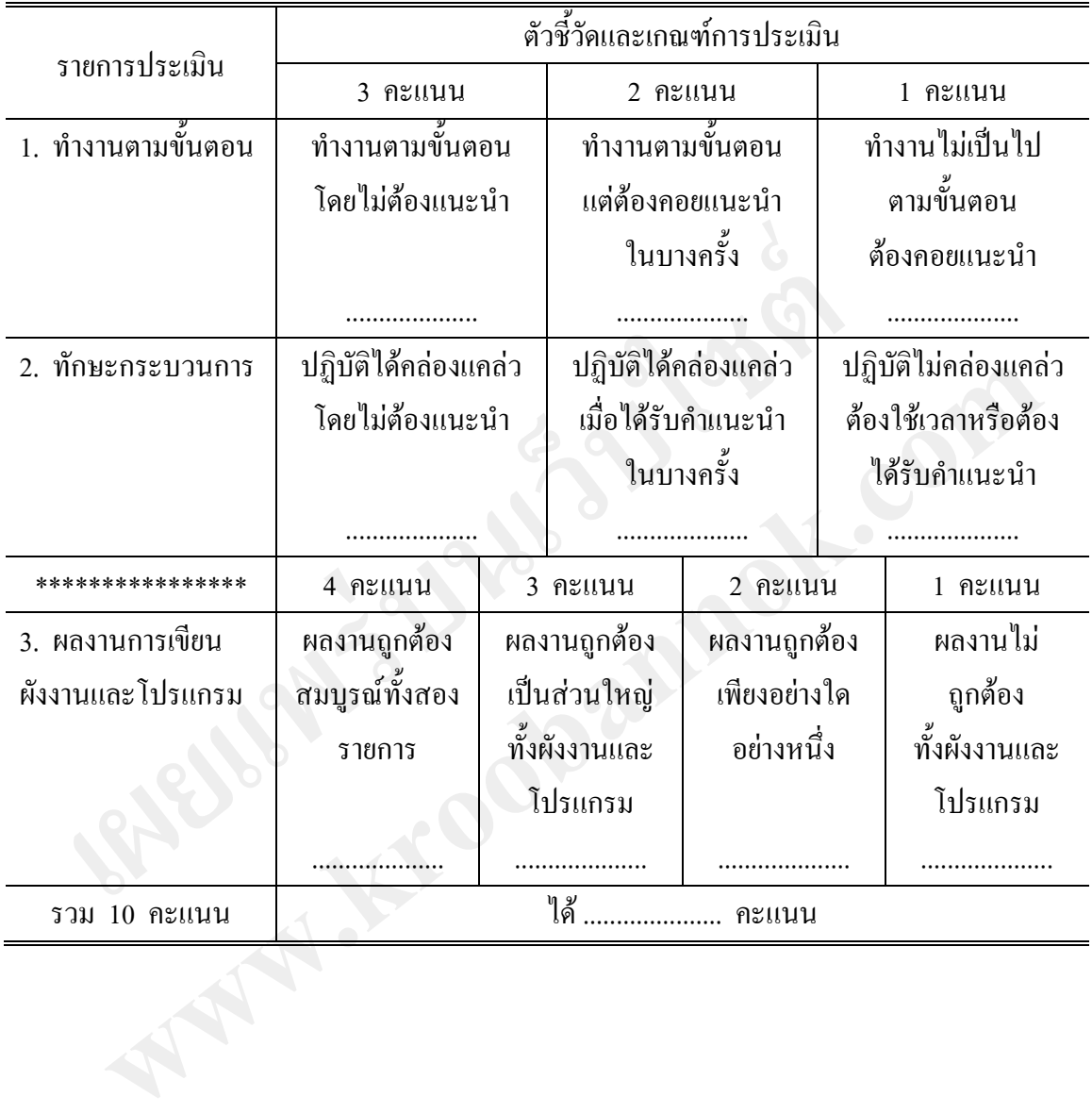

**ตอนที่ 2** 

**ชุดการสอนแบบโปรแกรม** 

**ชุดที่ 1 เรื่อง ฟังก์ชัน if ทางเลือกเดียว เผยแพร่บนเว็บไซต์ www.kroobannok.com**

## **ค าชี้แจงการใช้ชุดการสอนแบบโปรแกรม ชุดที่ 1 เรื่อง ฟังก์ชัน if ทางเลือกเดียว**

- 1. นักเรียนรับสื่อการเรียนจากครู จำนวน 1 ชุด ประกอบด้วย
	- 1.1 ชุดการสอนแบบโปรแกรม ชุดที่ 1 จำนวน 1 ชุด
	- 1.2 แผ่นซีดี จำนวน 1 แผ่น
	- 1.3 แบบฝึกปฏิบัติสำหรับนักเรียน จำนวน 1 ชุด
- 2. การเรียนโดยใช้ชุดการสอนแบบโปรแกรม ชุดที่ 1 เรื่อง ฟังก์ชัน if ทางเลือกเดียว นักเรียนต้องปฏิบัติกิจกรรมต่าง ๆ ตามขั้นตอนดังนี้ ารเรียนโดยใช้ชุดการสอนแบบโปรแกรม ชุดที่ 1 เรื่อง ฟังก์ชัน if ทางเก็ยนค้องปฏิบัติกิจกรรมด่าง ๆ ตามขั้นตอนคังนี้<br>เกเรียนค้องปฏิบัติกิจกรรมด่าง ๆ ตามขั้นตอนคังนี้<br>2.1 ขั้นทดสอบก่อนเรียน นักเรียนทำแบบทดสอบก่อนเรียน (10 น<br>2.3
	- 2.1 ขั้นทดสอบก่อนเรียน นักเรียนทำแบบทดสอบก่อนเรียน (10 นาที)
	- 2.2 ขั้นนำเข้าสู่บทเรียน นักเรียนและครูร่วมกันนำเข้าสู่เรื่องที่จะเรียน (10 นาที)
	- 2.3 ขั้นประกอบกิจกรรมการเรียน (70 นาที) นักเรียนประกอบกิจกรรมการเรียน ดังนี้ 2.1 ขนทศเอยก่อนเอน นกเอนท์แบบทศเอบก่อนเอน (10 น.m)<br>2.2 ขั้นนำเข้าสู่บทเรียน นักเรียนและครูร่วมกันนำเข้าสู่เรื่องที่จะเรียน (10 นาที)<br>2.3 ขั้นนำะกอบกิจกรรมการเรียน (70 นาที) นักเรียนประกอบกิจกรรมการเรียน ดังนี่<br>2.3.1 สึกษา
		- 2.3.1 ศึกษาความรู้โดยสืบค้นข้อมูลจากใบความรู้ที่ 1 ฟังก์ชัน if ทางเลือกเดียว
		- 2.3.2 ศึกษาความรู้เพิ่มเติมเกี่ยวกับฟังก์ชัน if ทางเลือกเดียว จากแผ่นซีดี
		- 2.3.3 ทำแบบฝึกที่ 1 ฟังก์ชัน if ทางเลือกเดียว โดยทำลงในแบบฝึกปฏิบัติ
		- 2.3.4 ตรวจสอบการทำแบบฝึกที่ 1 จากเฉลย
	- 2.4 ขั้นทดสอบหลังเรียน นักเรียนทำแบบทดสอบหลังเรียน (10 นาที)
- 3. เมื่อเสร็จสิ้นการเรียนให้นักเรียนนำสื่อการเรียนทุกรายการส่งครู

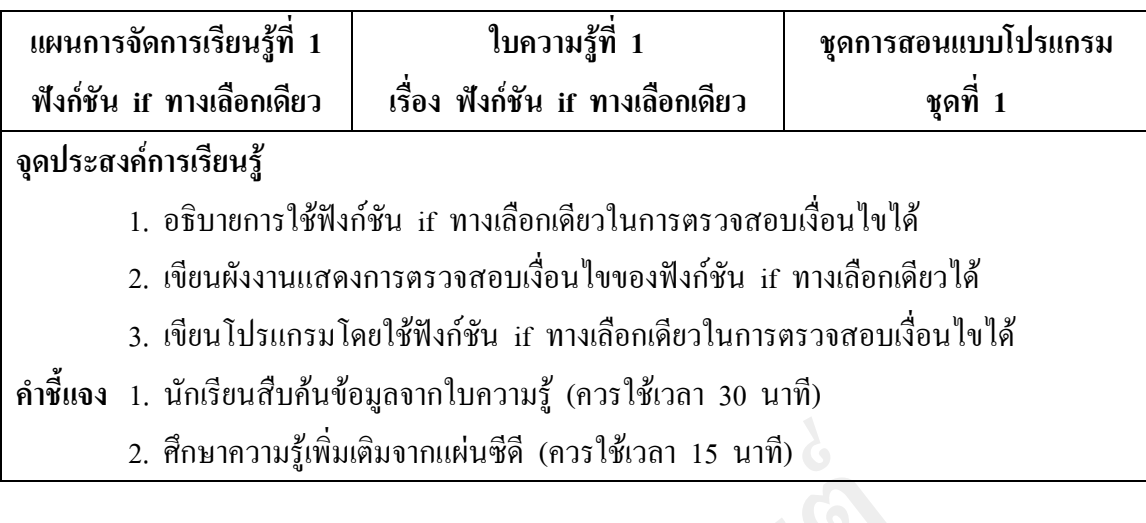

**ฟังก์ชัน if ทางเลือกเดียว**

ภาษาซีจะใช้ประโยค if ในการสร้างเงื่อนไขซึ่งสามารถด้วยสอบเงื่อนไขว่าตรงกับ ความจริง หรือความเท็จได้ ในการใช้ประโยคค าสั่งหรือฟังก์ชัน if เพื่อตรวจสอบเงื่อนไข มีอยู่ 3 รูปแบบ คือ ฟังก์ชัน if ทางเลือกเดียว ฟังก์ชัน if ... else และฟังก์ชั่น nested...if ซึ่งในบทเรียนนี้นักเรียนจะได้ศึกษา ฟังก์ชัน if ทางเลือกเดียว

**ฟังก์ชัน if ทางเลือกเดียว** เป็นการตรวจสอบเงื่อนไขว่าเป็นจริงหรือเท็จ แล้วให้ทำ ี่ ชุดคำสั่งนั้น ๆ การทำงานของฟังก์ชัน if ทางเลือกเดียวจะทำการตรวจสอบเงื่อนไข ถ้าเงื่อนไข เป็นจริงจะทำงานตามประโยคคำสั่งภายในวงเล็บปีกกา แต่ถ้าเป็นเท็จจะข้ามไปทำชุดคำสั่งถัดไป ซึ่งประโยคคำสั่งภายในวงเล็บปีกกาอาจจะมีเพียงประโยคคำสั่งเดียว หรือหลายประโยคคำสั่งก็ได้ ถ้ามีเพียงประโยคค าสั่งเดียวจะไม่ใส่เครื่องหมายปีกกาเปิดและปิด **เผยแพร่บนเว็บไซต์** ทาษาซึ่งะใช้ประโยค if ในการสร้างเงื่อนใจซึ่งสามารถค้วยสอบเงื่อนไขว่าตรงกับ<br>3 หรือความเท็จได้ ในการใช้ประโยคกำสั่งหรือฟังก์ชัน if เพื่อตรวจสอบเงื่อนไขว่าตรงกับ<br>รูปแบบ คือ ฟังก์ชัน if ทางเลือกเดียว ฟังก์ชัน if ... else และฟ

## **รูปแบบฟังก์ชัน if ทางเลือกเดียว**

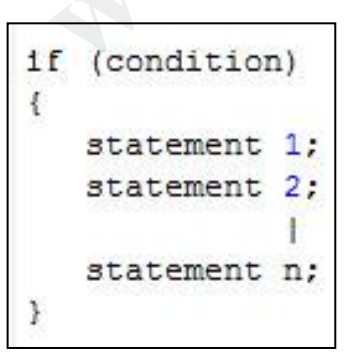

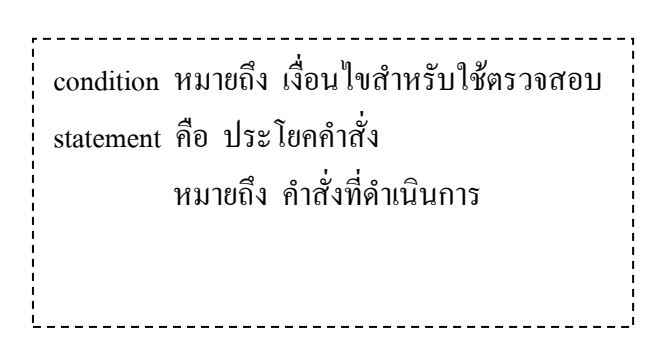

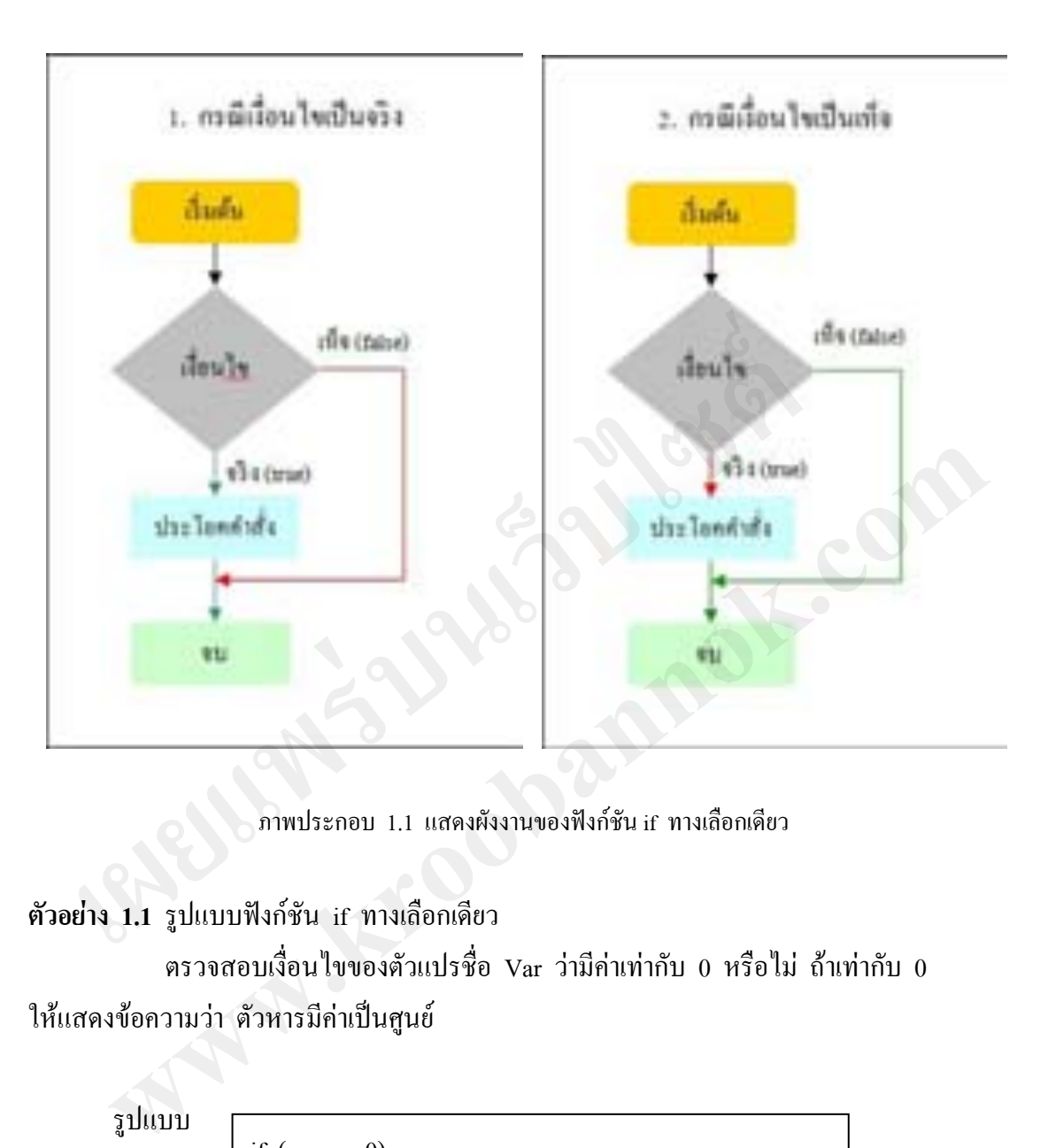

**ผังงาน**

ภาพประกอบ 1.1 แสดงผังงานของฟังก์ชัน if ทางเลือกเดียว

**ตัวอย่าง 1.1** รูปแบบฟังก์ชัน if ทางเลือกเดียว

 ตรวจสอบเงื่อนไขของตัวแปรชื่อ Var ว่ามีค่าเท่ากับ 0 หรือไม่ ถ้าเท่ากับ 0 ให้แสดงข้อความว่า ตัวหารมีค่าเป็นศูนย์

รูปแบบ

if  $\text{(var} = 0)$ 

printf("Devide by zero...");

**ตัวอย่าง 1.2** เมื่อให้คอมพิวเตอร์รับตัวเลขจ านวนเต็มเข้าไป แล้วให้แจ้งว่าตัวเลขนั้นเป็นเลขบวก หรือเลขลบ โดยใช้ฟังก์ชัน if ทางเลือกเดียว

การตรวจสอบว่าเป็นเลขบวกหรือลบจะทำโดยนำตัวเลขที่รับเข้าไปเปรียบเทียบกับ 0 ว่ามีค่ามากกว่าหรือน้อยกว่า จะมีรูปแบบและผังงาน ดังนี้

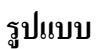

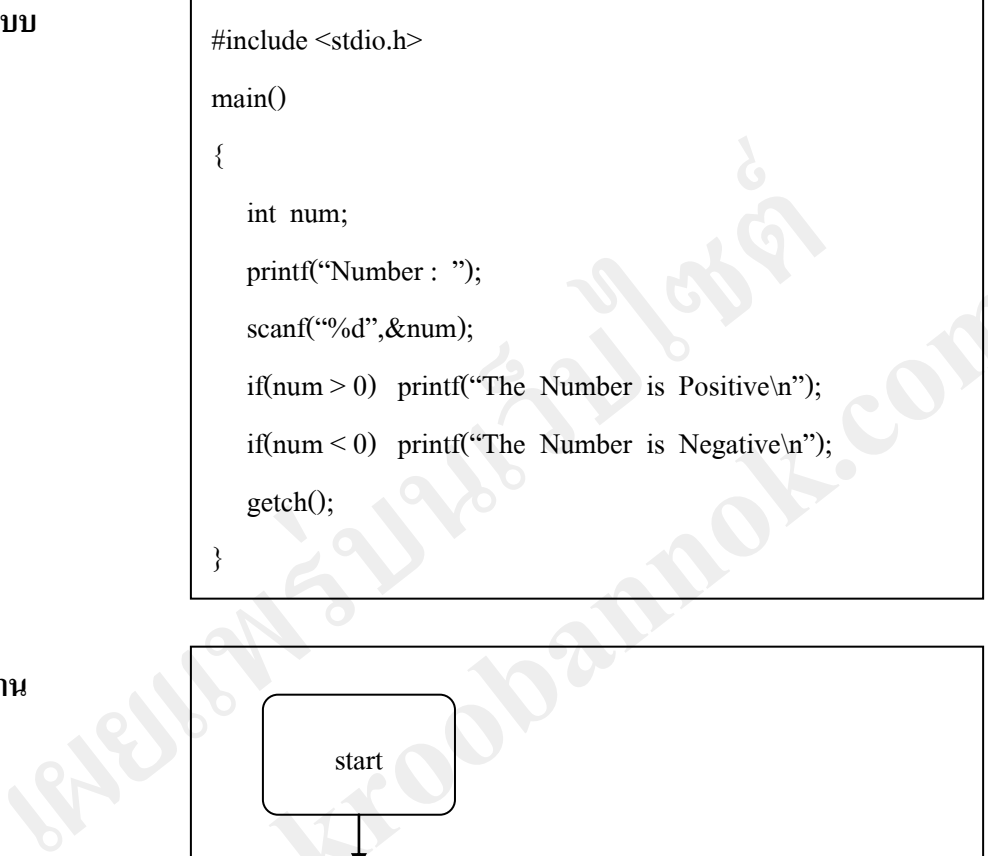

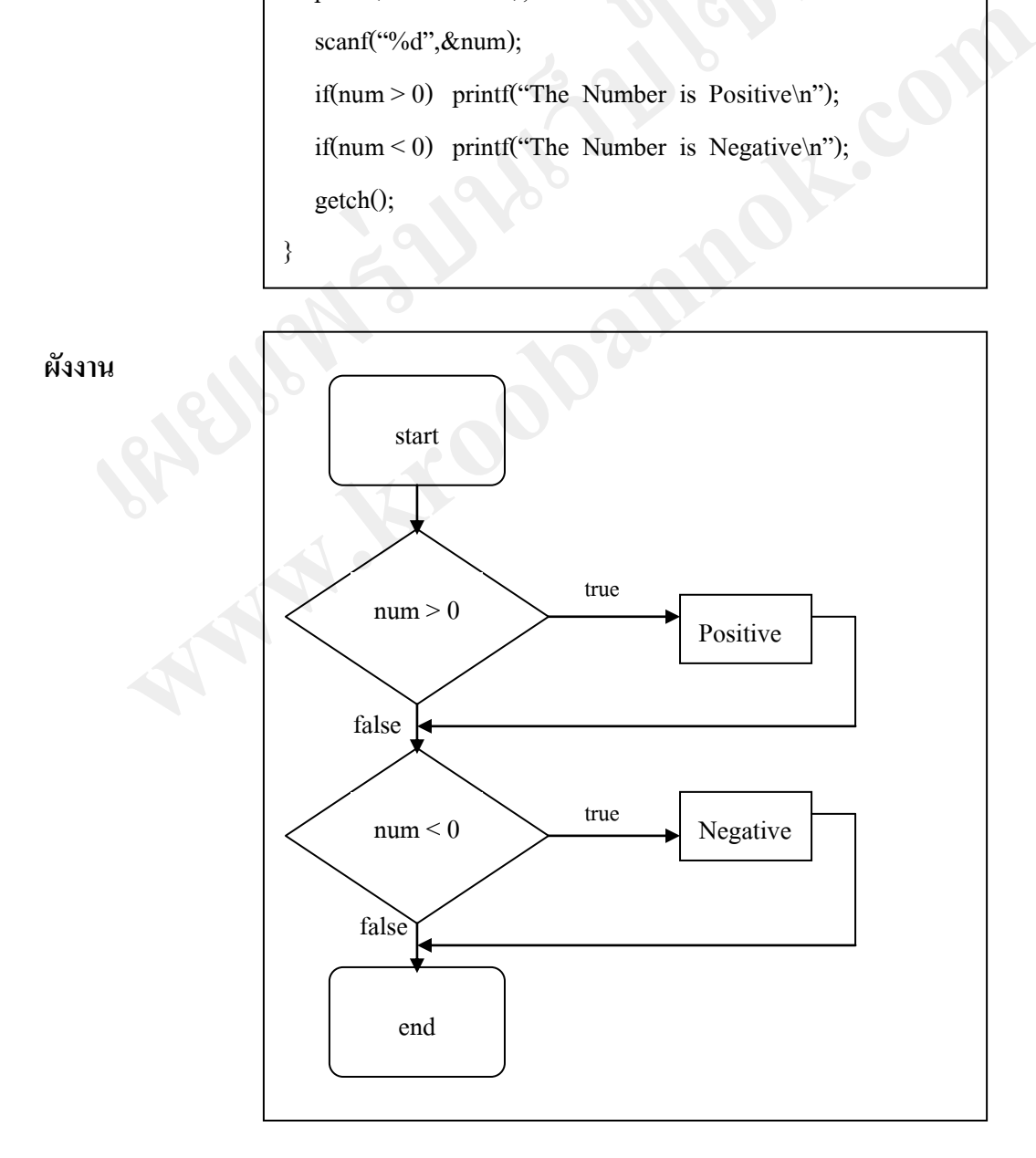

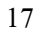

**ตัวอย่าง 1.3** ตัวอย่างโปรแกรม การใช้ฟังก์ชัน if ในการตรวจสอบคะแนน

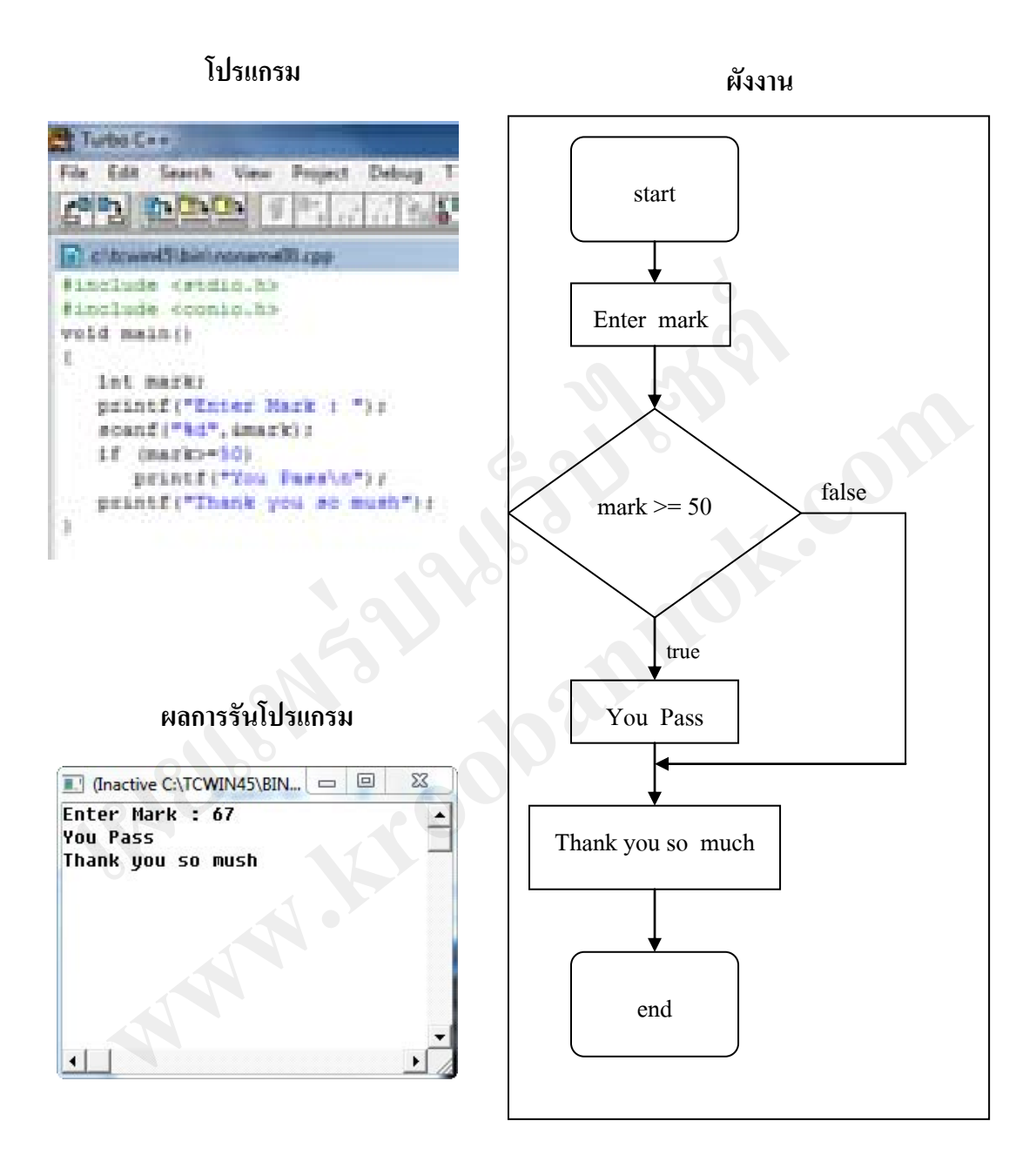

**ความรู้เพิ่มเติม เรื่อง ฟังก์ชัน if ทางเลือกเดียว**  (นักเรียนศึกษาความรู้เพิ่มเติมเกี่ยวกับฟังก์ชัน if ทางเลือกเดียว จากแผ่นซีดี)

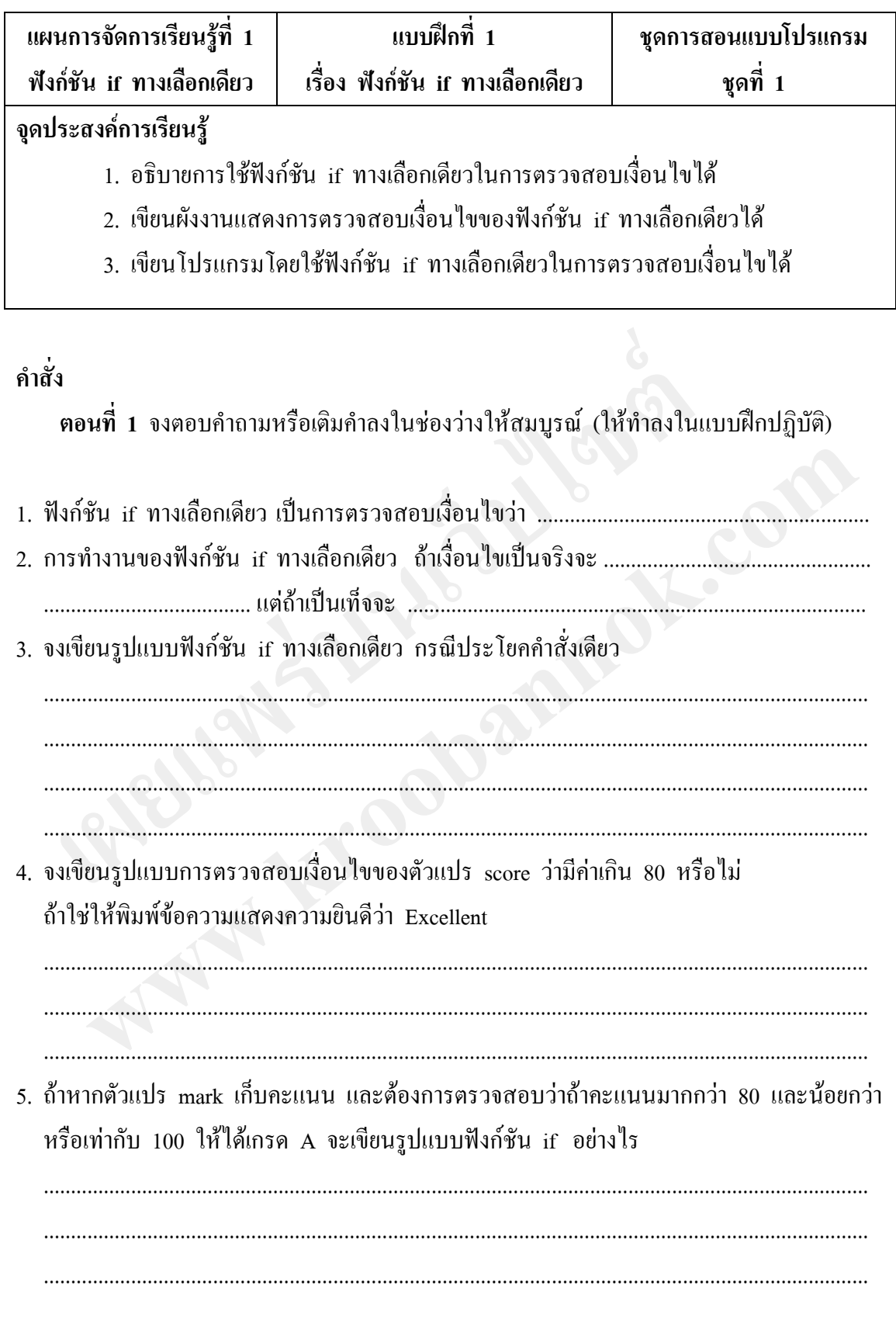

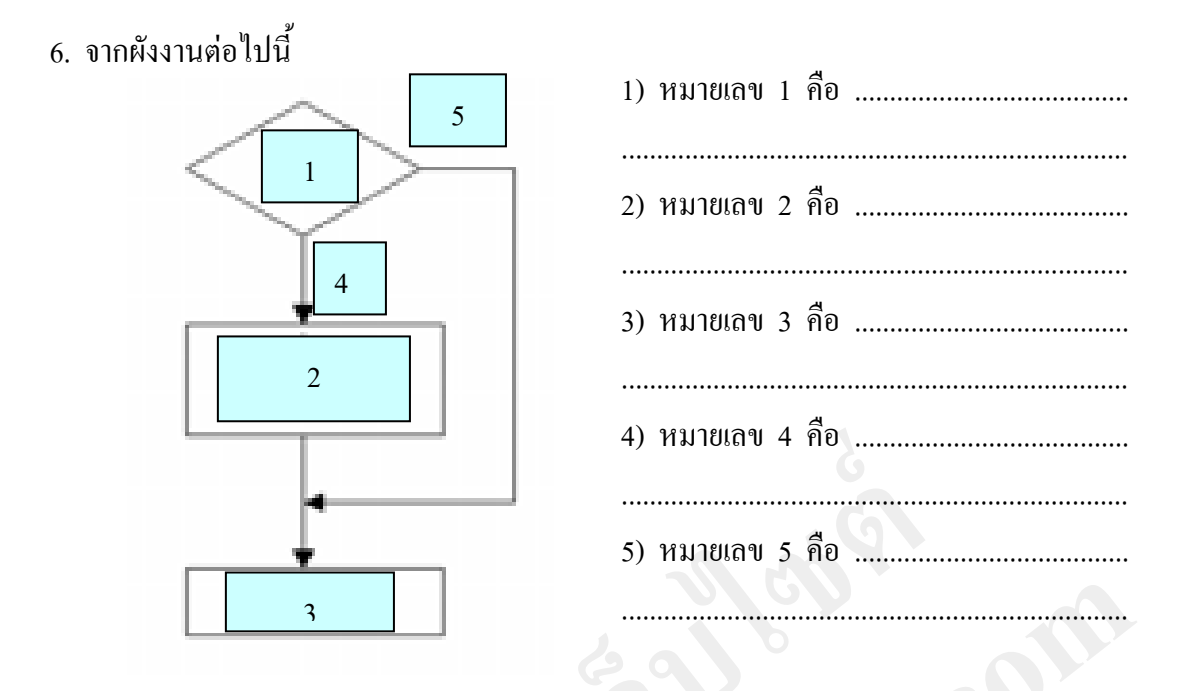

 **ตอนที่ 2** จงเขียนรูปแบบและผังงานของฟังก์ชัน if ทางเลือกเดียวต่อไปนี้ เมื่อรันโปรแกรมคอมพิวเตอร์จะถามว่า 3+4 มีค่าเท่ากับเท่าใด และให้ใส่คำตอบ เข้าไป ถ้าตอบถูกคอมพิวเตอร์จะบอกว่า OK แต่ถ้าตอบผิดคอมพิวเตอร์จะบอกว่า Error โดยในโปรแกรมจะใช้ค าสั่ง if ตรวจสอบว่าค่าเท่ากับ 3+4 หรือไม่ (ให้ท าลงในแบบฝึกปฏิบัติ) **เผยแพร่บนเว็บไซต์** หที่ 2 จนพืชนรูปแบบและผังงานของฟังก์ขัน if ทางเลือกเดียวต่อไปนี้<br>เมื่อวันไปรแกรมคอมพิวเตอร์จะถนมว่า 3+4 มีก่าเท่ากับเท่าใด และให้ใส่คำตอบ<br>ถ้าตอบถูกคอมพิวเตอร์จะบอกว่า OK แต่ถ้าตอบผิดคอมพิวเตอร์จะบอกว่า E<del>nor</del><br>ไปรแกรมจะใช้

## **เฉลยแบบฝึกที่ 1 เรื่อง ฟังก์ชัน if ทางเลือกเดียว**

**ค าสั่ง**

**ี ตอนที่ 1** จงตอบคำถามหรือเติมคำลงในช่องว่างให้สมบูรณ์ (ให้ทำลงในแบบฝึกปฏิบัติ)

- 1. ฟังก์ชัน if ทางเลือกเดียว เป็นการตรวจสอบเงื่อนไขว่า**เป็นจริงหรือเท็จ**
- 2. การทำงานของฟังก์ชัน if ทางเลือกเดียว ถ้าเงื่อนไขเป็นจริงจะทำ<mark>งานตามประโยคคำสั่งภายใน</mark>  **วงเล็บปีกกา**แต่ถ้าเป็นเท็จ**จะข้ามไปท าชุดค าสั่งถัดไป** ารทำงานของฟังก์ชัน if ทางเถือกเดียว ถ้าเงื่อนไขเป็นจริงจะทำ**งานตาม**<br>งเล็บปีกกา แต่ถ้าเป็นเท็จจะข้ามไปทำชุดคำสั่งลัดไป<br>งเขียนรูปแบบฟังก์ชัน if ทางเถือกเดียว กรณีประโยคคำสั่งเดียว<br>**if (condition)**<br>{<br>statement<br>}<br>งิ้าไช่ให้พิ
- 3. จงเขียนรูปแบบฟังก์ชัน if ทางเลือกเดียว กรณีประโยคคำสั่งเดียว

**if** (condition)

statement

 $\left\{\begin{array}{ccc} \end{array}\right\}$ 

 $\overline{\mathcal{L}}$ 

4. จงเขียนรูปแบบการตรวจสอบเงื่อนไขของตัวแปร score ว่ามีค่าเกิน 80 หรือไม่

```
 ถ้าใช่ให้พิมพ์ข้อความแสดงความยินดีว่า Excellent
```
**if** (score  $\geq$  80)

```
 printf("Excellent !");
```
5. ถ้าหากตัวแปร mark เก็บคะแนน และต้องการตรวจสอบว่าถ้าคะแนนมากกว่า 80 และน้อยกว่า หรือเท่ากับ 100 ให้ได้เกรด A จะเขียนรูปแบบฟังก์ชัน if อย่างไร ชนรูปแบบพงกชน if ทางเลอกเดชว กรณบระ เขตตาสงเดชว<br>**if** (condition)<br>{<br>statement<br>}<br>พบรูปแบบการตรวจสอบเงื่อนไขของตัวแปร score ว่ามีต่ำเกิน 80 หรือไม่<br>พำกับ if (score >= 80)<br>printf("Excellent !");<br>inตัวแปร mark เก็บคะแนน และต้อ

```
if ((mark > 80) && (mark \leq 100))
```
printf("Excellent !");

# 6. จากผังงานต่อไปนี้

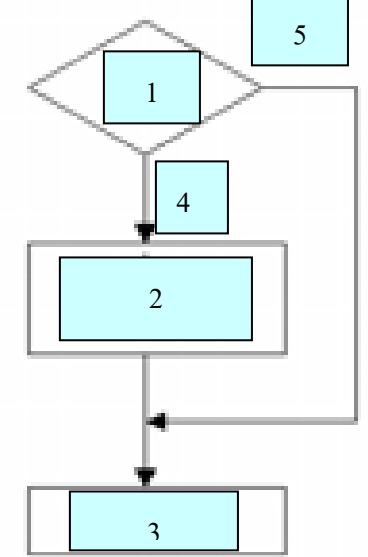

1) หมายเลข 1 คือ **เงื่อนไข (condition)**

- 2) หมายเลข 2 คือ **ค าสั่งต่าง ๆ (statement) เมื่อเงื่อนไขเป็นจริง**
- 3) หมายเลข 3 คือ **ค าสั่งถัดไป**
- 4) หมายเลข 4 คือ **จริง หรือ true**
- 5) หมายเลข 5 คือ **เท็จ หรือ false**

 **ตอนที่ 2** จงเขียนรูปแบบและผังงานของฟังก์ชัน if ทางเลือกเดียวต่อไปนี้ เมื่อรันโปรแกรมคอมพิวเตอร์จะถามว่า 3+4 มีค่าเท่ากับเท่าใด และให้ใส่ค าตอบ เข้าไป ถ้าตอบถูกคอมพิวเตอร์จะบอกว่า OK แต่ถ้าตอบผิดคอมพิวเตอร์จะบอกว่า Error โดยในโปรแกรมจะใช้ค าสั่ง if ตรวจสอบว่าค่าเท่ากับ 3+4 หรือไม่ **1** 4) หมายเลข 4 คือ จริง ห<br>5) หมายเลข 5 คือ เท็จ ห<br>คอนที่ 2 จงเขียนรูปแบบและผังงานของฟังก์ชัน if ทางเลือกเดียวต่อไปว่<br>เมื่อรันโปรแกรมคอมพิวเตอร์จะถามว่า 3+4 มีค่าเท่ากับเท่าใด<br>ปี ถ้าตอบถูกคอมพิวเตอร์จะบอกว่า OK แต่ถ้าตอบ

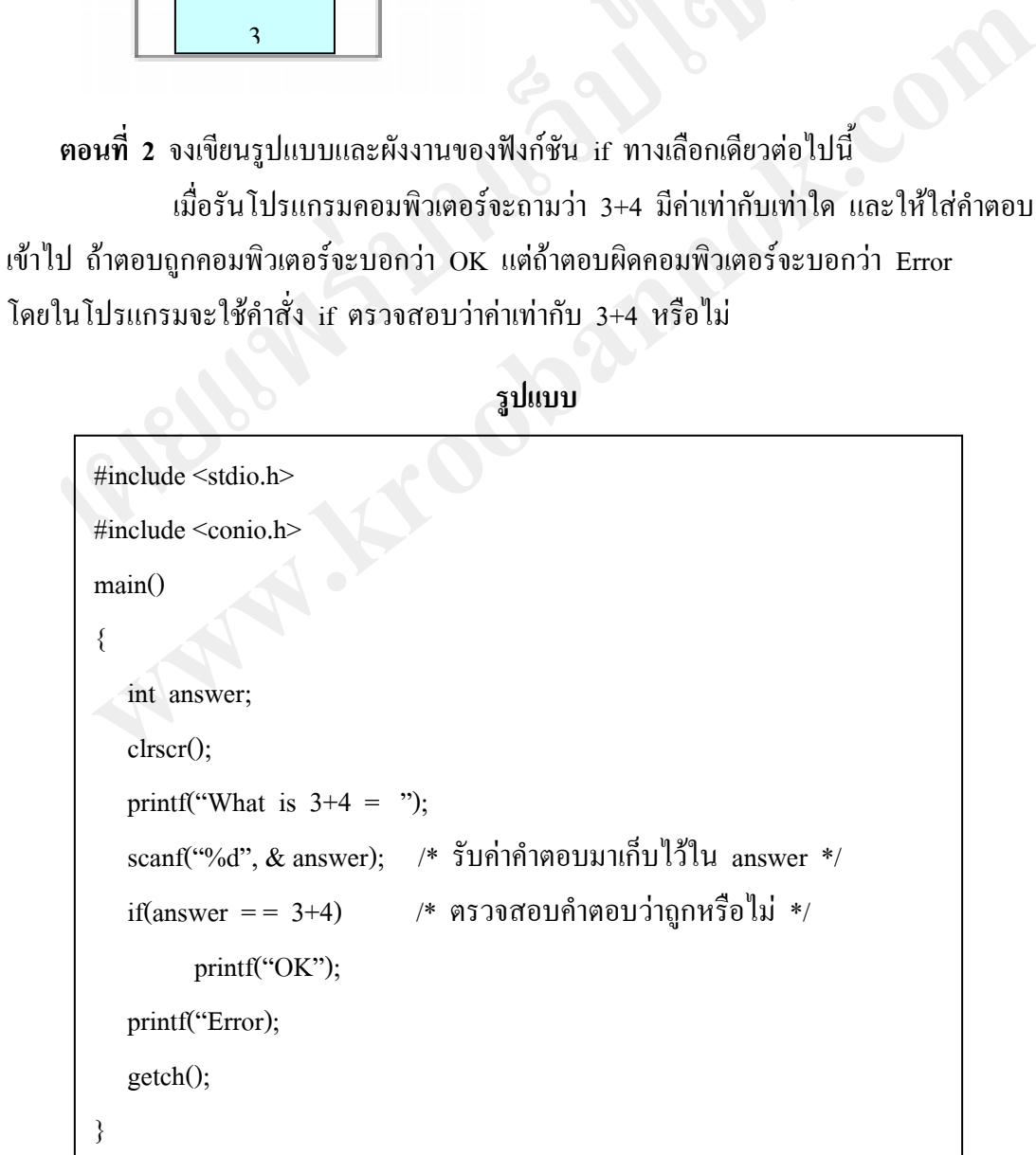

 **ผังงาน**

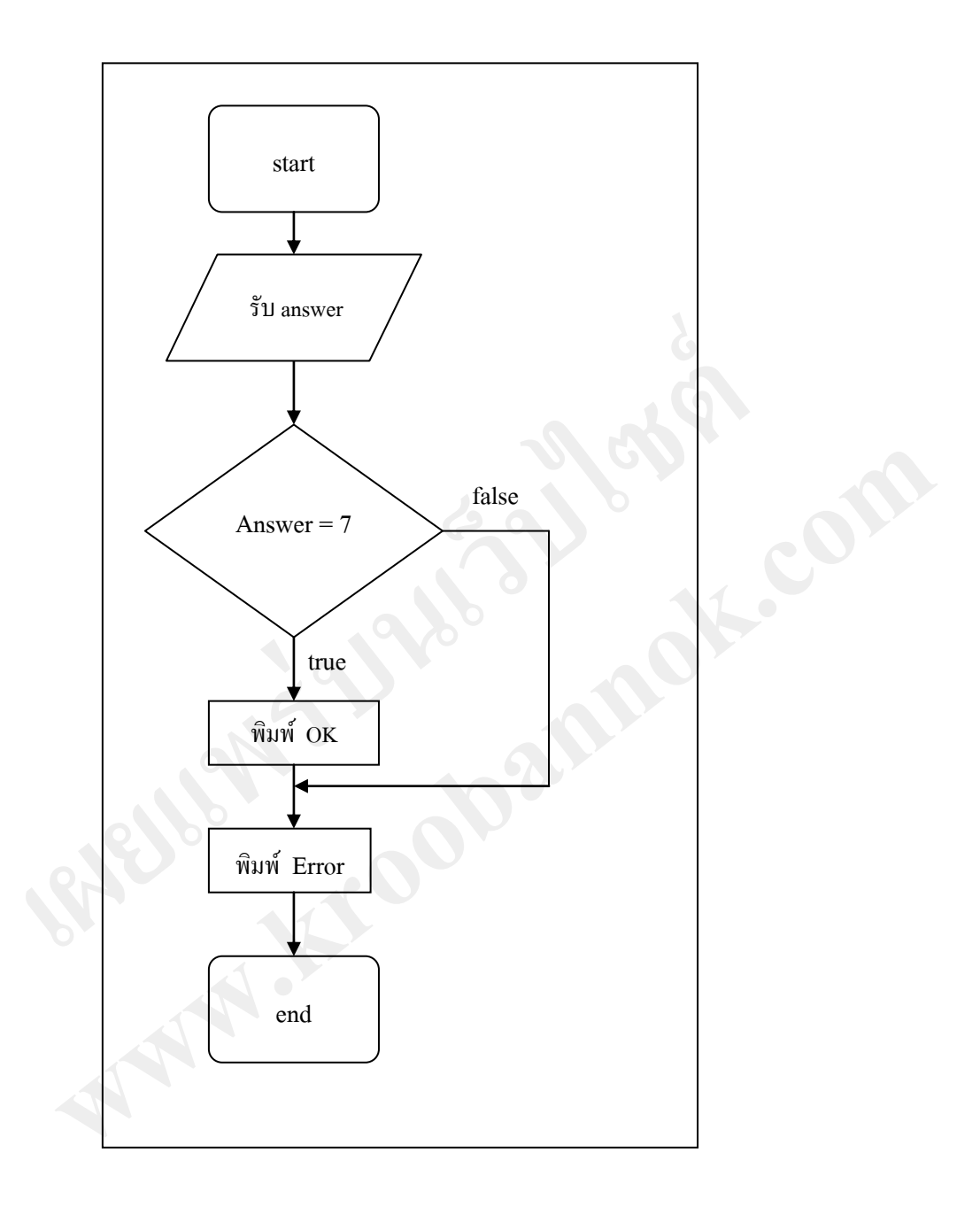

## **แบบทดสอบก่อนและหลังเรียน เรื่อง ฟังก์ชัน if ทางเลือกเดียว**

------------------------------------------------------- ค าชี้แจง 1 แบบทดสอบนี้มี 10 ข้อ ใช้เวลา 10 นาที คะแนนเต็ม 10 คะแนน 2. จงเลือกคำตอบที่ถูกต้องแล้วเขียนเครื่องหมาย  $\times$  ลงในกระดาษคำตอบ

- 1. ข้อใดต่อไปนี้ จัดเป็นคำสั่งควบคุมเงื่อนไขทางเลือกเดียว
	- ก. if ...
	- ข. If ...else
	- ค. nested...if
	- ง. Switch...case
- 2. ฟังก์ชัน if ทางเลือกเดียว เป็นการตรวจสอบเงื่อนไขอย่างไร
	- ก. เป็นการตรวจสอบเงื่อนไขว่าถูกหรือผิด
	- ข. เป็นการตรวจสอบเงื่อนไขว่าเป็นจริงเท่านั้น
	- ค. เป็นการตรวจสอบเงื่อนไขว่าเป็นเท็จเท่านั้น
	- ง. เป็นการตรวจสอบเงื่อนไขว่าเป็นจริงหรือเท็จ
- 3. การทำงานของฟังก์ชัน if ทางเลือกเดียวถ้าเงื่อนไขเป็นจริงโปรแกรมจะดำเนินการอย่างไร ท. if ...else<br>ข. If ...else<br>ล. Switch...case<br>ไงก์ชัน if ทางเลือกเดียว เป็นการตรวจสอบเงื่อนไขอย่างไร<br>ก. เป็นการตรวจสอบเงื่อนไขว่าเป็นจริงเท่านั้น<br>ค. เป็นการตรวจสอบเงื่อนไขว่าเป็นจริงเท่านั้น<br>ง. เป็นการตรวจสอบเงื่อนไขว่าเป
	- ก. จะข้ามไปทำชุดคำสั่งถัดไป
	- ึ ข. จะสิ้นสุดหรือจบการทำงาน
	- ค. ท างานตามประโยคค าสั่งภายในบล็อกของเงื่อนไข if
	- ึง. ทำงานตามประโยคคำสั่งภายในบล็อกของเงื่อนไข if แล้วข้ามไปทำชดคำสั่งถัดไป ง. Switch...case<br>ขัน if ทางเลือกเดียว เป็นการตรวจสอบเงื่อนไขอย่างไร<br>ก. เป็นการตรวจสอบเงื่อนไขว่าเป็นจริงเท่านั้น<br>พ. เป็นการตรวจสอบเงื่อนไขว่าเป็นจริงเท่านั้น<br>ค. เป็นการตรวจสอบเงื่อนไขว่าเป็นจริงเท่านั้น<br>ง. เป็นการตรวจสอบเ
- ี 4. คำสั่งต่าง ๆ ภายในบล็อกของเงื่อนไข if มีได้จำนวนเท่าใด
	- ก. 1 คำสั่ง
	- ข. 2 คำสั่ง
	- ค. 3 ค าสั่ง
	- ึง. อาจมีมากกว่า 1 คำสั่งก็ได้
- 5. เงื่อนไขข้อใดที่ใช้ตรวจสอบว่าค่าจำนวนเต็ม i ค่าใดเป็นเลขค่ ให้พิมพ์ค่า i นั้น
	- $\pi$ . if(i%2=0) <br>v. if(i/2= = 0) printf("%d",i); printf("%d",i); ค. if(i%2= = 0)  $\lambda$ . if(i/2=0) Printf("%d",i); printf("%d",i);

6. จากรูปแบบต่อไปนี้

หมายเลข 1 2 3 และ 4 ควรเป็นอย่างไร

- ก. condition, statement 1, statement 2, statement 3
- ข. condition, statement 1, statement 2, statement n
- ค. condition, statement 1, statement 2, statement 4
- ง. condition, statement 1, statement 2, statement

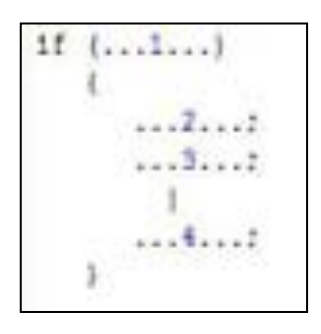

## **ข้อ 7-10 ใช้ข้อมูลต่อไปนี้**

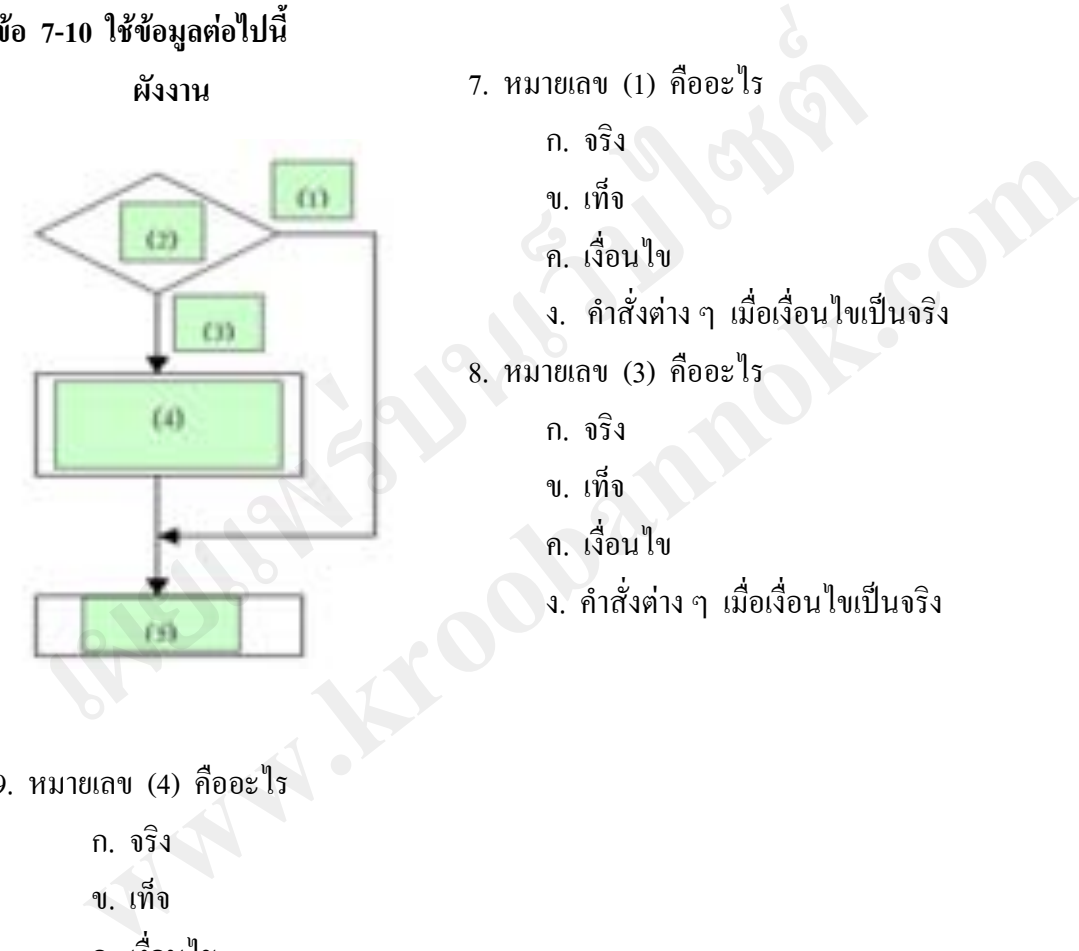

- 7. หมายเลข (1) คืออะไร ก. จริง ข. เท็จ
	- ค. เงื่อนไข
	- ง. ค าสั่งต่าง ๆ เมื่อเงื่อนไขเป็นจริง
- 8. หมายเลข (3) คืออะไร
	- ก. จริง
	- ข. เท็จ
	- ค. เงื่อนไข
	- ง. ค าสั่งต่าง ๆ เมื่อเงื่อนไขเป็นจริง

- 9. หมายเลข (4) คืออะไร
	- ก. จริง
	- ข. เท็จ
	- ค. เงื่อนไข
	- ง. ค าสั่งต่าง ๆ เมื่อเงื่อนไขเป็นจริง
- 10. หมายเลข (2) (4) และ (5) ควรเรียงล าดับตามข้อใด
	- ก. เงื่อนไข, ค าสั่งถัดไป, ค าสั่งต่าง ๆ เมื่อเงื่อนไขเป็นจริง
	- ข. เงื่อนไข, ค าสั่งต่าง ๆ เมื่อเงื่อนไขเป็นจริง, ค าสั่งถัดไป
	- ค. ค าสั่งต่าง ๆ เมื่อเงื่อนไขเป็นจริง, เงื่อนไข, ค าสั่งถัดไป
	- ง. ค าสั่งถัดไป, ค าสั่งต่าง ๆ เมื่อเงื่อนไขเป็นจริง, เงื่อนไข

## **เฉลยแบบทดสอบ เรื่อง ฟังก์ชัน if ทางเลือกเดียว**

----------------------------

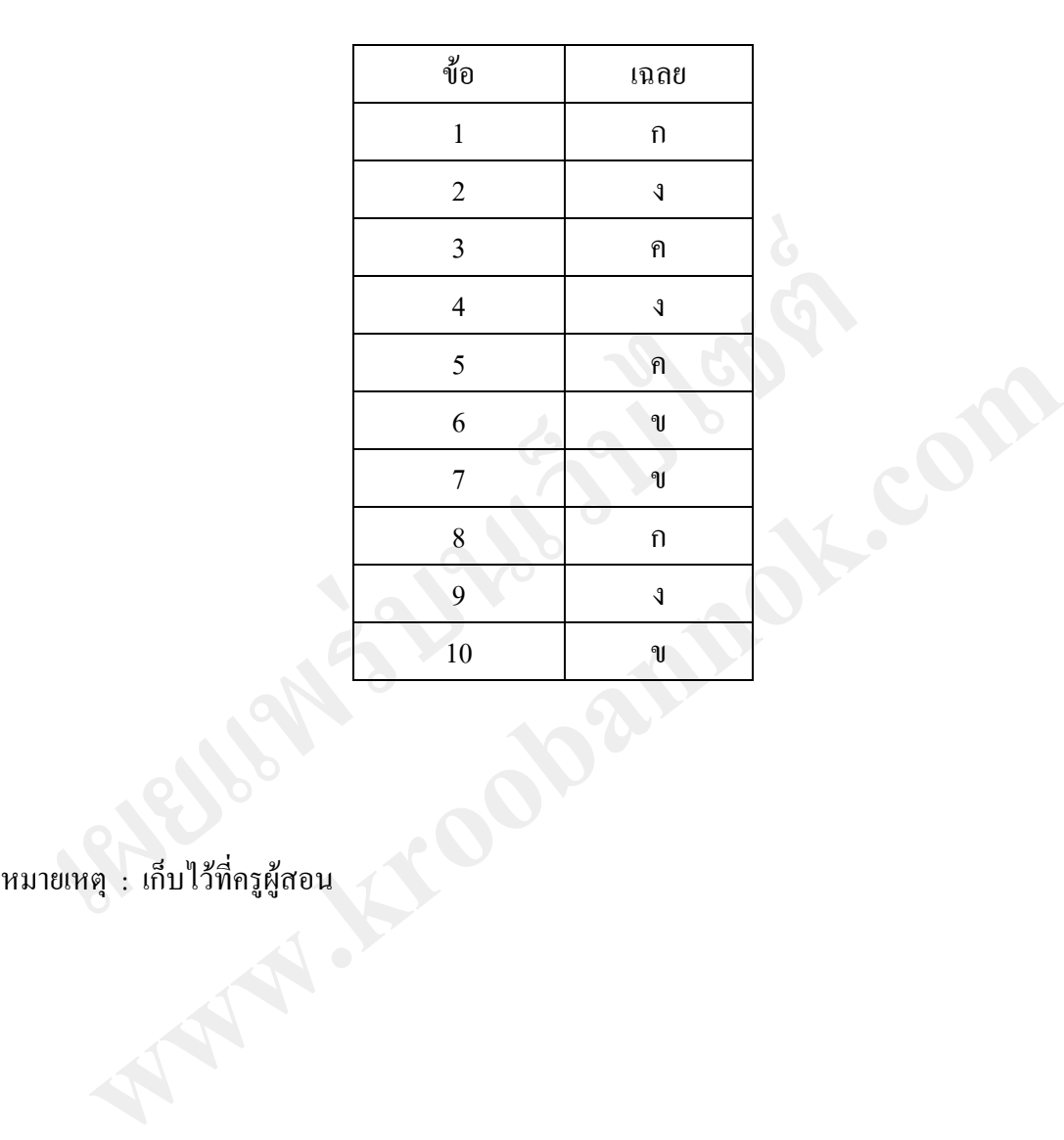

#### **เอกสารอ้างอิง**

ธีรวัฒน์ ประกอบผล. **การเขียนโปรแกรมเบื้องต้น (ภาษาซี).** กรุงเทพฯ : ซัคเซส มีเดีย, 2551. บุญสืบ โพธิ์ศรี และชยธร ฉัตรสุวรรณ. **การเขียนโปรแกรมคอมพิวเตอร์ 1.** กรุงเทพฯ :

ศูนย์ส่งเสริมอาชีวะ, 2546.

ประภาพร ช่างไม้. **คู่มือเขียนโปรแกรมภาษา C ฉบับผู้เริ่มต้น.** นนทบุรี : ไอดีซีฯ, 2551. ฝ่ายต าราวิชาการคอมพิวเตอร์. **การเขียนโปรแกรมภาษาซี.** กรุงเทพฯ : ซีเอ็ดยูเคชั่น, 2553. ศึกษาธิการ, กระทรวง. **หลักสูตรแกนกลางการศึกษาขั้นพื้นฐาน พุทธศักราช 2551**.

ึกรุงเทพฯ : โรงพิมพ์ชุมนุมสหกรณ์การเกษตรแห่งประเทศไทย จำกัด, 2551. สตรีสิริเกศ, โรงเรียน. **หลักสูตรสถานศึกษา โรงเรียนสตรีสิริเกศ พุทธศักราช 2553**

 **ตามหลักสูตรแกนกลางการศึกษาขั้นพื้นฐาน พุทธศักราช 2551**. ศรีสะเกษ : โรงเรียนสตรีสิริเกศ, 2553.

ส่งเสริมการสอนวิทยาศาสตร์และเทคโนโลยี, สถาบัน กระทรวงศึกษาธิการ.

 **คู่มือครูสาระการเรียนรู้เพิ่มเติม ภาษาซี ช่วงชั้นที่ 4 ชั้นมัธยมศึกษาปีที่ 4-6.** กรุงเทพฯ : โรงพิมพ์คุรุสภาลาดพร้าว, 2549.

สาขาคอมพิวเตอร์ สถาบันส่งเสริมการสอนวิทยาศาสตร์และเทคโนโลยี กระทรวงศึกษาธิการ.

 **คู่มือการจัดการเรียนรู้ กลุ่มสาระการเรียนรู้การงานอาชีพและเทคโนโลยี แนวทางการจัด สาระการเรียนรู้พื้นฐานและการวัดประเมินผล สาระที่ 4 เทคโนโลยีสารสนเทศ.** ารภาพวิธีการสองสมุทรศักราช และสมุทธิ์ ที่งุ่นเท่า สอง<br>เห็กหา กระทรวง. หลักสูตรแกนกลางการศึกษาขั้นพื้นฐาน พุทธศักราช กรุงเทพฯ : โรงพิมพ์ชุมนุมสหกรณ์การเกษตรแห่งประเทศไทย จำก่<br>สิริเกศ, โรงเรียน. หลักสูตรสถานศึกษา โรงเรียนสต กศ, โรงเรียน. หลักสูตรสถานศึกษา โรงเรียนสตรีสิริเกศ พุทธศักราช 2553<br>-<br>คามหลักสูตรแกนกลางการศึกษาขั้นพื้นฐาน พุทธศักราช 2551. ศรีสะเกษ :<br>โรงเรียนสตรีสิริเกศ, 2553.<br>กรสอนวิทยาศาสตร์และเทคโนโลยี, สถาบัน กระทรวงศึกษาธิการ<br>- ค

กรุงเทพฯ : สถาบันส่งเสริมการสอนวิทยาศาสตร์และเทคโนโลยี, 2547.

 . **หนังสือเรียนสาระการเรียนรู้เพิ่มเติม ภาษาซี ช่วงชั้นที่ 4 ชั้นมัธยมศึกษาปีที่ 4-6.** กรุงเทพฯ : โรงพิมพ์คุรุสภาลาดพร้าว, 2548.

อรพิน ประวัติบริสุทธิ์. **คู่มือการเรียนภาษาซี.** กรุงเทพฯ : โปรวิชั่น, 2547.

#### **อินเทอร์เน็ต**

**การใช้ค าสั่งแบบ simple if**. (ออนไลน์) ม.ป.ป. <http://www.webthaidd.com/develop-c/ webthaidd\_article\_627\_.html> 25 พฤษภาคม 2553. เครื่องแม่ข่าย สนับสนุนโดยมหาวิทยาลัยศรีปทุม. **ค้าสั่งเงื่อนไขและค้าสั่งวนซ ้า.** (ออนไลน์) 19 พฤศจิกายน 2552. < http://www.lks.ac.th/anchalee/c\_functional.htm > 25 พฤษภาคม 2553. แผนกคอมพิวเตอร์ธุรกิจ วิทยาลัยอาชีวศึกษานครปฐม. **ค าสั่งเงื่อนไข.** (ออนไลน์) ม.ป.ป. <http://programming.bc2you.com/read.php?action=if> 25 พฤษภาคม 2553. อัญชลี ธรรมสิทธิ์. **ฟังก์ชัน if ทางเลือกเดียว.** (ออนไลน์) ม.ป.ป. <u>25 พฤษภาคม 2553.</u><br>เกคอมพิวเตอร์ธุรกิจ วิทยาลัยอาชีวศึกษานครปฐม. คำสั่**มเงื่อนไข.** (ออเ<br>
<http://programming.bc2you.com/read.php?action=if> 25 พฤษภาคม<br>สตี ธรรมสิทธิ์. ฟังก์ชัน if ทางเลือกเดียว. (ออนไลน์) ม.ป.ป.<br>
<http:// Expregramming.oczyou.com/read.php?action=11 > 25 mpm/mm 2553.<br>
www.kks.ac.th/anchalee/c\_functional.html > 25 mpm/mm 2553.<br>
<http://www.kks.ac.th/anchalee/c\_functional.html > 25 mpm/mm 2553.<br>
<br>
and a straighty and a straigh

 $\leq$  http://www.lks.ac.th/anchalee/c\_functional.htm > 25 พฤษภาคม 2553.

**ภาคผนวก SIBUTE 1988 SPREADY** Wakat is the opening to the

**แบบฝึกปฏิบัติ ชุดการสอนแบบโปรแกรม ชุดที่ 1 เรื่อง ฟังก์ชัน if ทางเลือกเดียว วิชา การเขียนโปรแกรมภาษา 1 รหัสวิชา ง32201 ชั้นมัธยมศึกษาปีที่ 5**

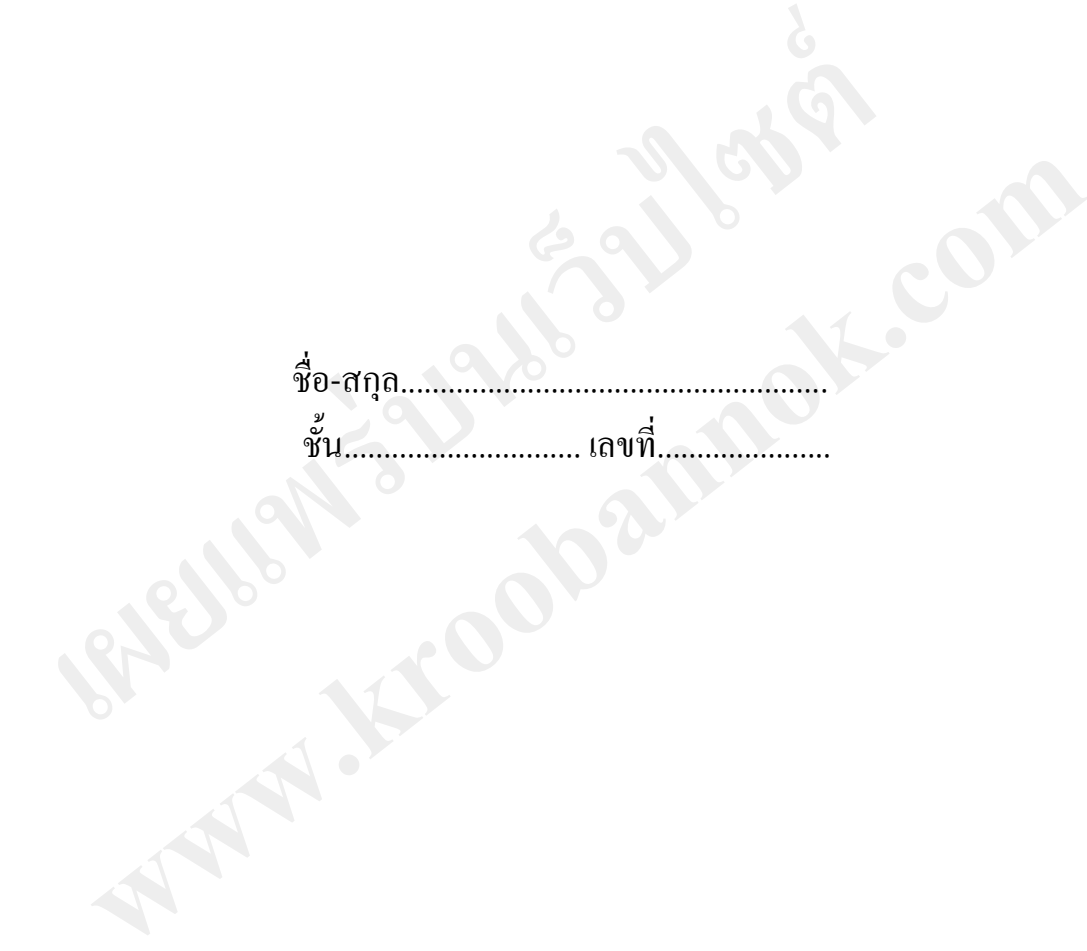

**โรงเรียนสตรีสิริเกศ อ าเภอเมืองศรีสะเกษ จังหวัดศรีสะเกษ ส านักงานเขตพื้นที่การศึกษามัธยมศึกษา เขต 28**

# กระดาษคำตอบ (ก่อนเรียน) เรื่อง ฟังก์ชัน if ทางเลือกเดียว

----------------------------

ชื่อ-สกุล......................................................... ชั้น........................ เลขที่....................

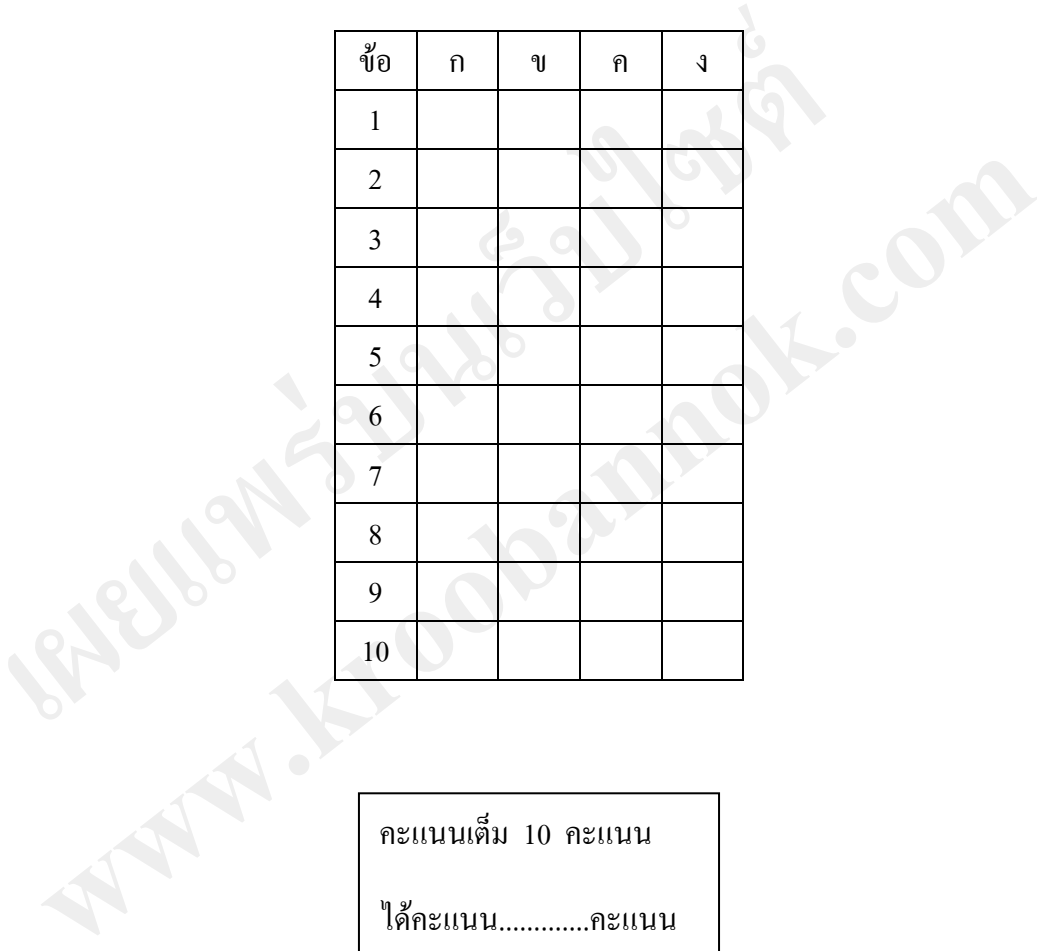

คะแนนเต็ม 10 คะแนน

ได้คะแนน.............คะแนน

# บันทึกความรู้

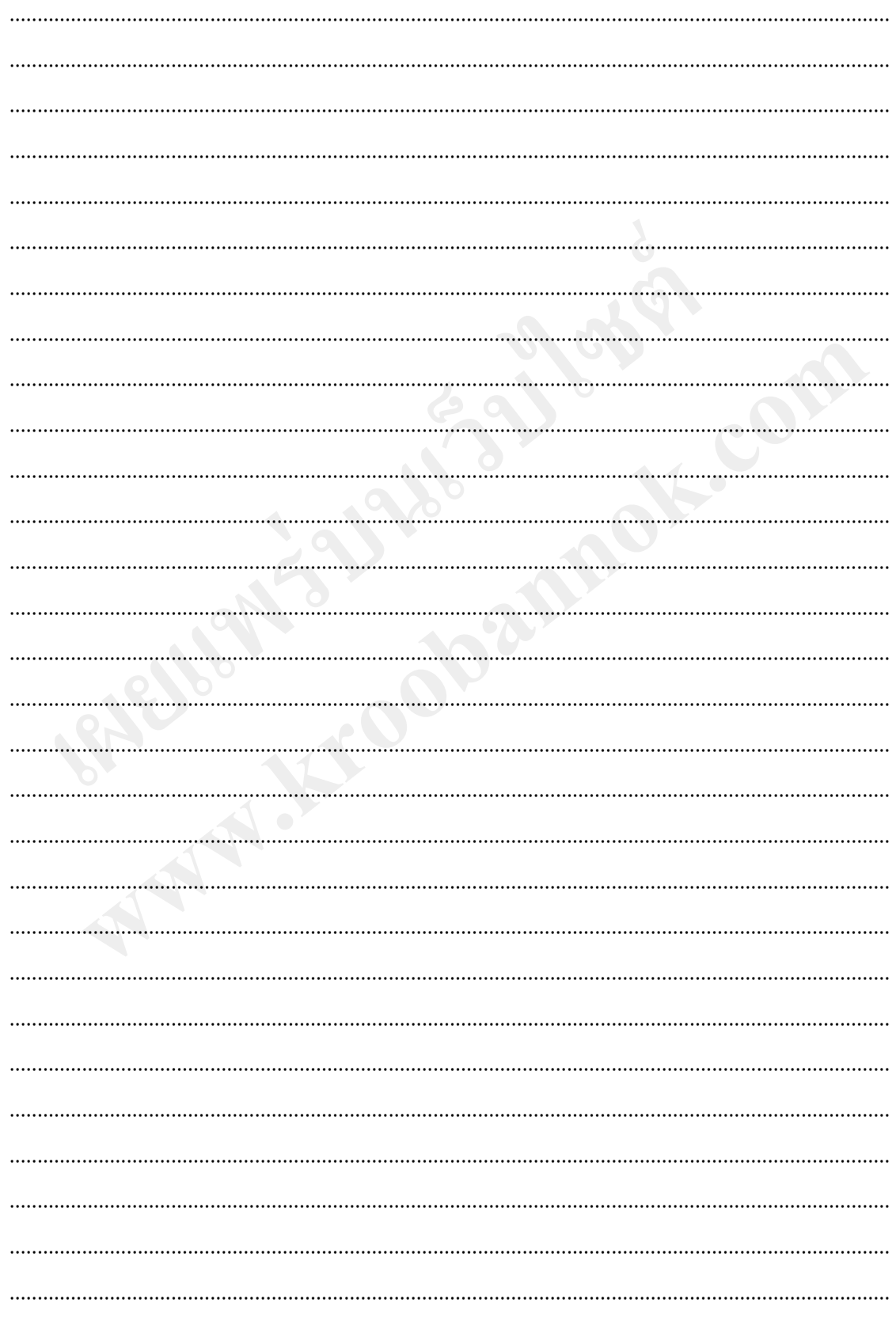

# บันทึกความรู้

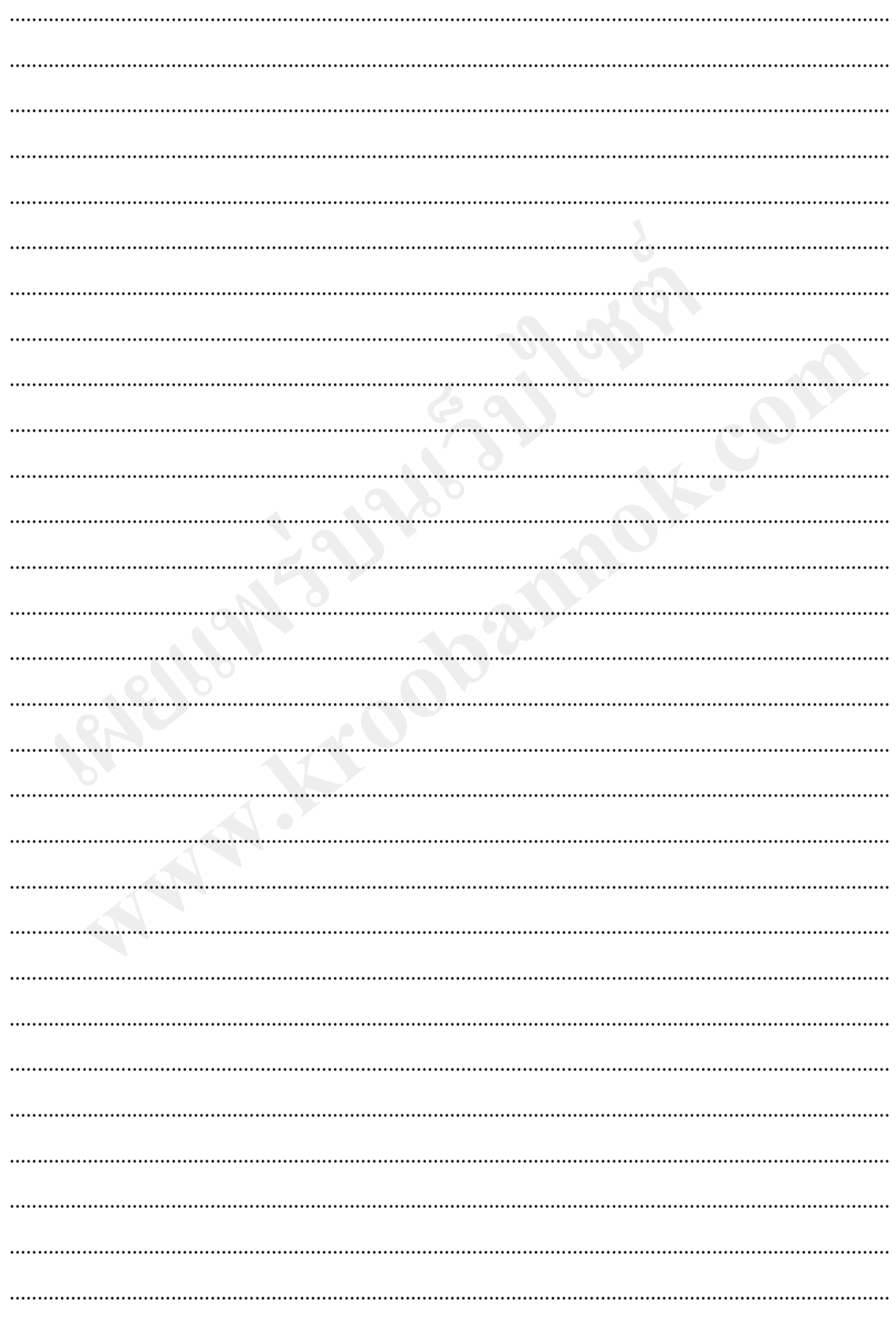

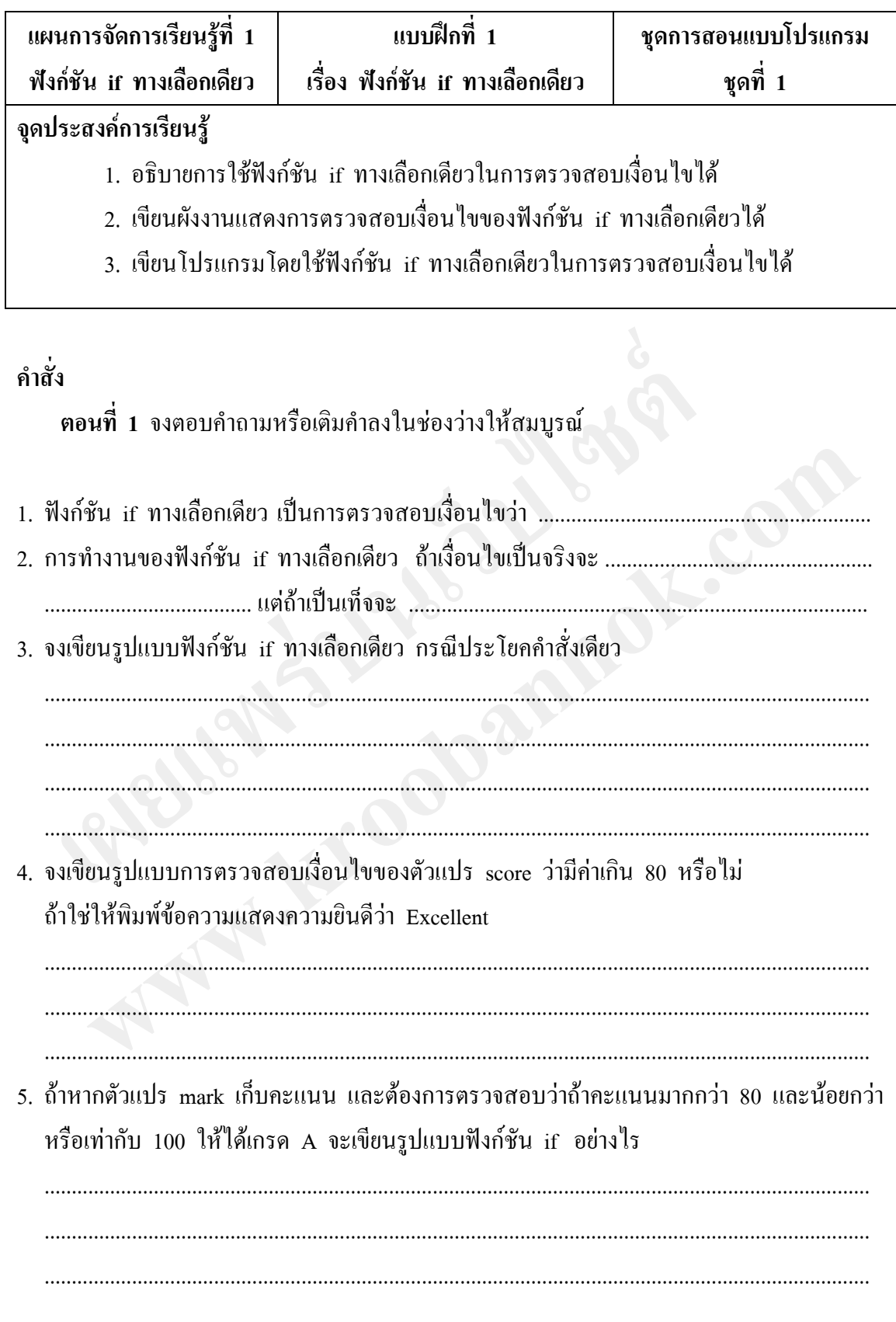

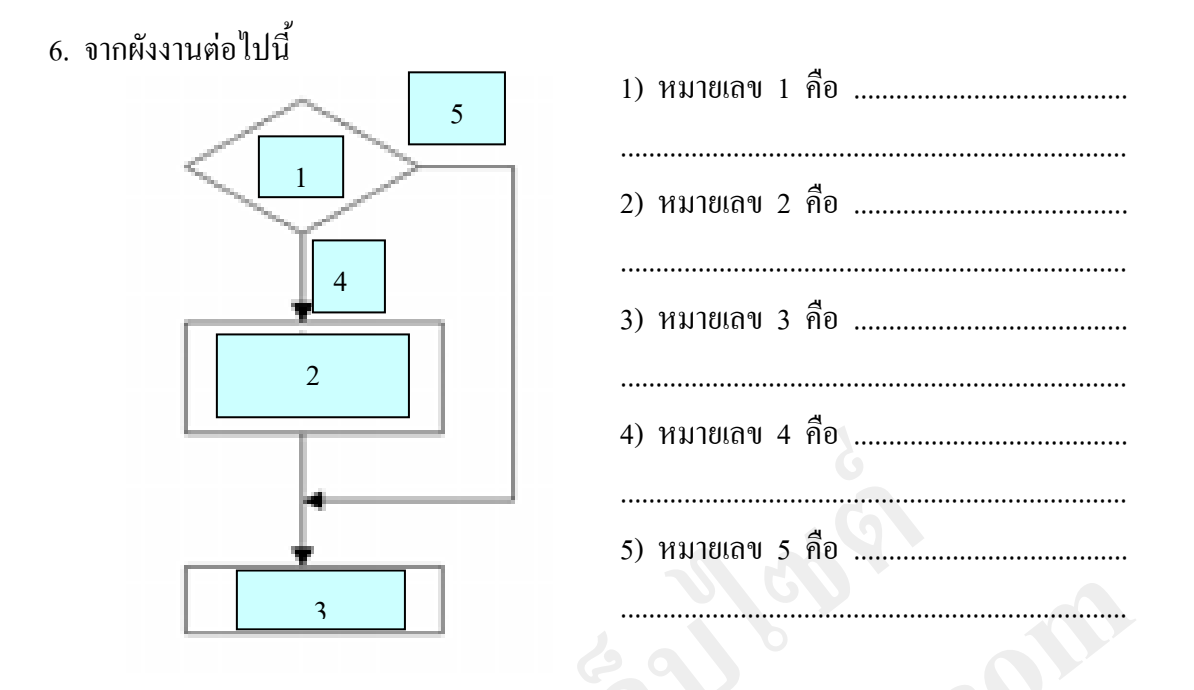

ี ตอนที่ 2 จงเขียนรูปแบบและผังงานของฟังก์ชัน if ทางเลือกเดียวต่อไปนี้ เมื่อรันโปรแกรมคอมพิวเตอร์จะถามว่า 3+4 มีค่าเท่ากับเท่าใด และให้ใส่คำตอบ เข้าไป ถ้าตอบถูกคอมพิวเตอร์จะบอกว่า OK แต่ถ้าตอบผิดคอมพิวเตอร์จะบอกว่า Error โดยในโปรแกรมจะใช้คำสั่ง if ตรวจสอบว่าค่าเท่ากับ 3+4 หรือไม่

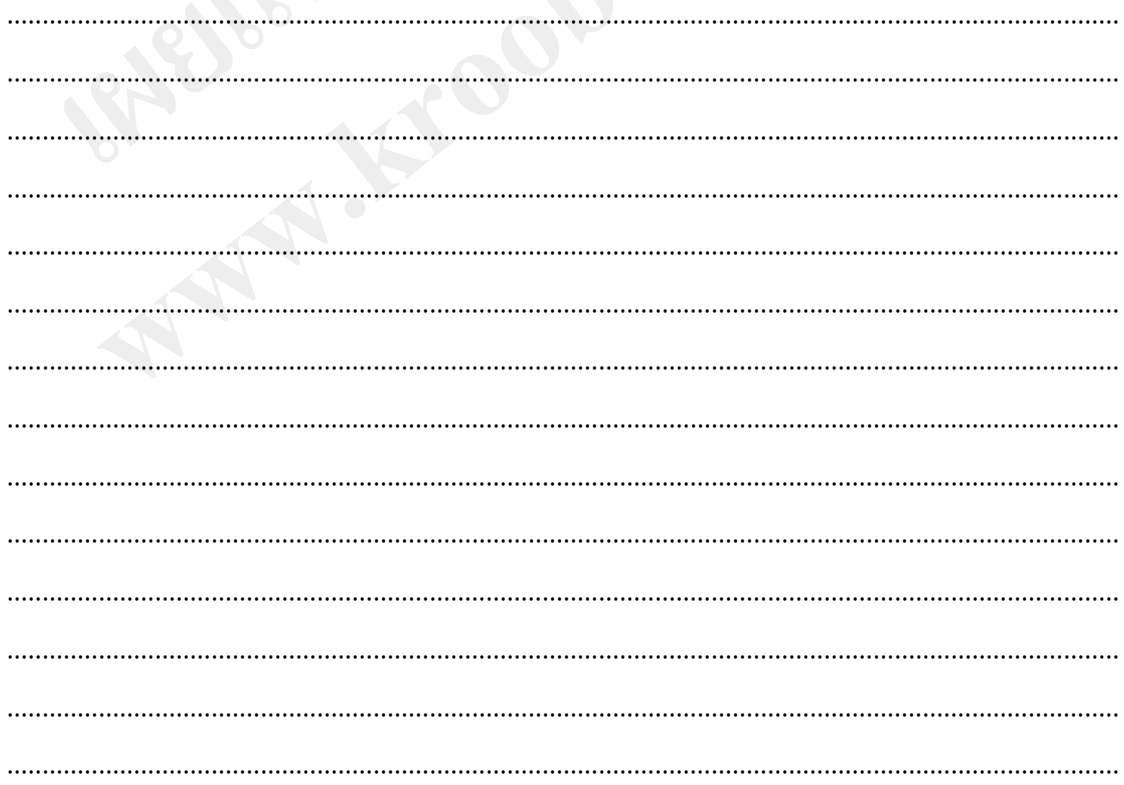

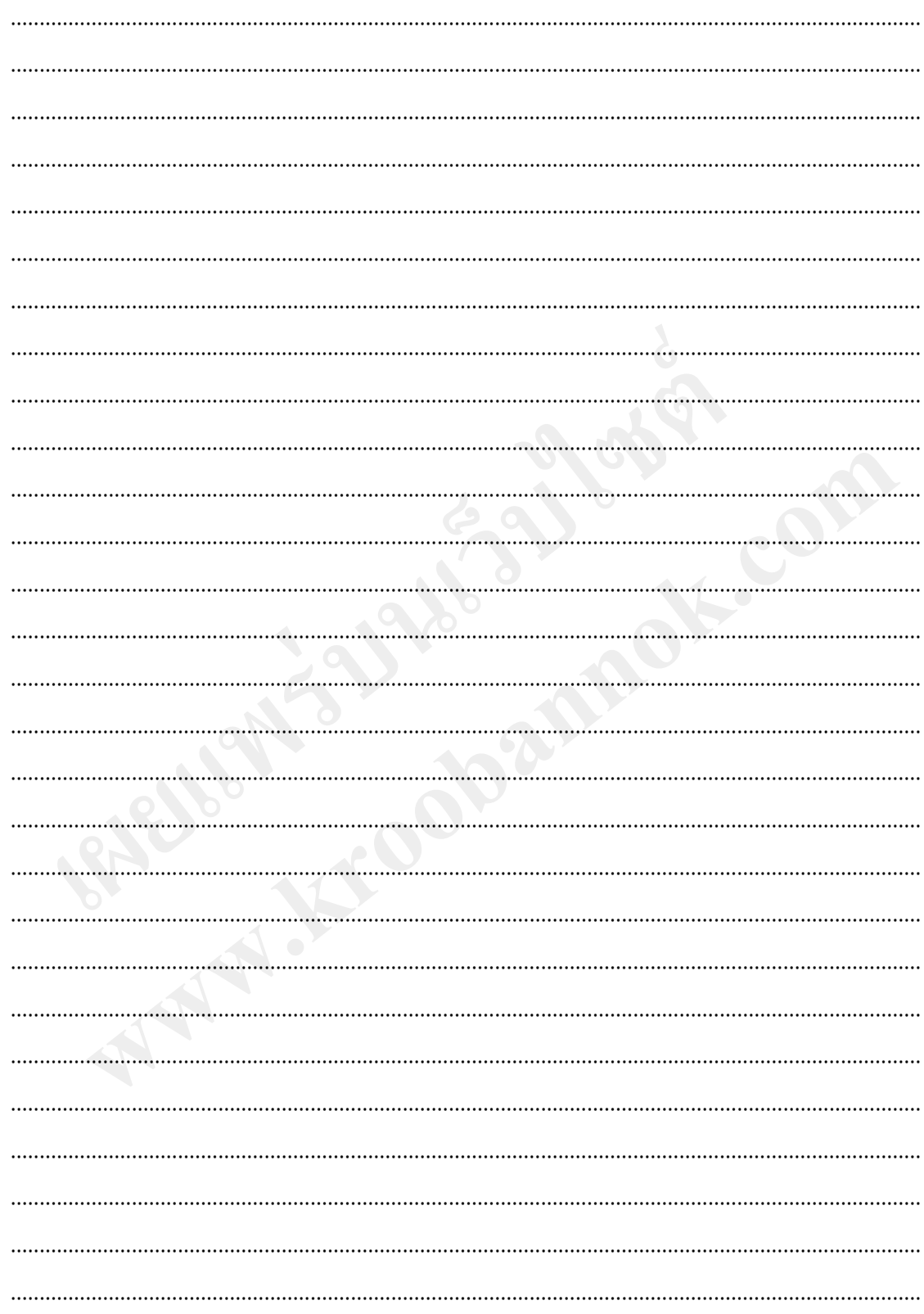

# กระดาษคำตอบ (หลังเรียน) เรื่อง ฟังก์ชัน if ทางเลือกเดียว

----------------------------

ชื่อ-สกุล......................................................... ชั้น........................ เลขที่....................

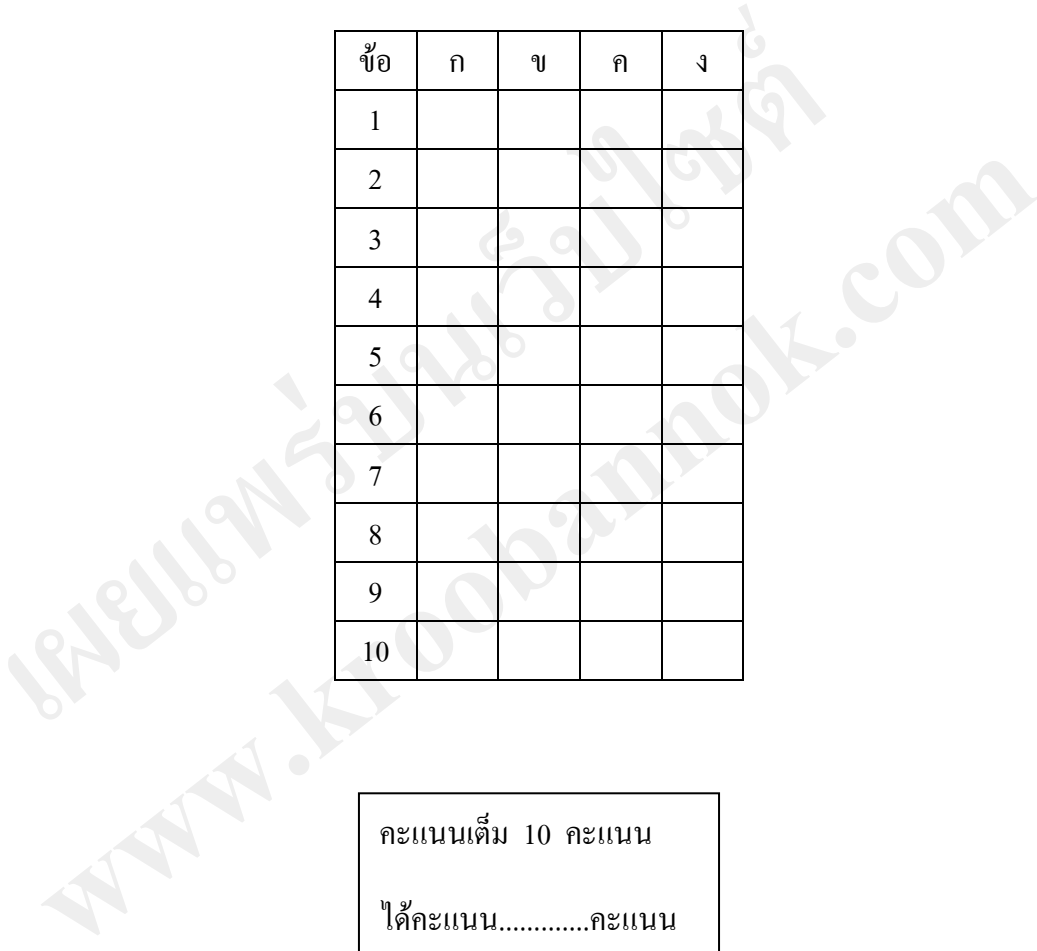

คะแนนเต็ม 10 คะแนน

ได้คะแนน.............คะแนน